<span id="page-0-1"></span>*Beyond Mapping III*

# *Topic 6 – Summarizing Neighbors (Further Reading)*

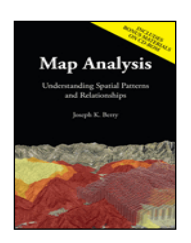

*Map Analysis book*

*(Extended Neighborhood Techniques)*

[Grid-Based Mapping Identifies Customer Pockets and Territories](#page-0-0) *— identifies techniques for identifying unusually high customer density and for delineating spatially balanced customer territories (May 2002)*

[Nearby Things Are More Alike](#page-3-0) *— use of decay functions in weight-averaging surrounding conditions (February 2006)*

[Filtering for the Good Stuff](#page-6-0) *— investigates a couple of spatial filters for assessing neighborhood connectivity and variability (December 2005)*

*(Micro-Terrain Analysis)*

Use [Data to Characterize Micro-Terrain Features](#page-9-0) *— describes techniques to identify convex and concave features (January 2000)*

[Characterizing Local Terrain Conditions](#page-12-0) *— discusses the use of "roving windows" to distinguish localized variations (February 2000)*

[Characterizing Terrain Slope and Roughness](#page-15-0) *— discusses techniques for determining terrain inclination and coarseness (March 2000)*

[Beware of Slope's Slippery Slope](#page-18-0) *— describes various slope calculations and compares results (January 2003)*

[Use Surface Area for Realistic Calculations](#page-22-0) *— describes a technique for adjusting planimetric area to surface area considering terrain slope (December 2002)*

*(Landscape Analysis Techniques)*

[Use GIS to Calculate Nearby Neighbor Statistics](#page-25-0) *— describes a technique that calculates the proximity to all of the surrounding parcels of a similar vegetation type*  $(M_{\rm ay} 1999)$ 

[Use GIS to Analyze Landscape Structure](#page-28-0) *— discusses the underlying principles in landscape analysis and introduces some example landscape indices (June 1999)*

[Get to the Core of Landscape Analysis](#page-32-0) *— describes techniques for assessing core area and edge characterization (July 1999)*

[Use Metrics to Assess Forest Fragmentation](#page-35-0) *— describes some landscape indices for determining richness and fragmentation (August 1999)*

<*[Click here](FurtherReading_Topic6.pdf)*> *for a printer-friendly version of this topic (.pdf).*

<span id="page-0-0"></span>\_\_\_\_\_\_\_\_\_\_\_\_\_\_\_\_\_\_\_\_\_\_\_\_\_\_\_\_\_\_

**(***[Back to the Table of Contents](../Default.htm)***)**

*(Extended Neighborhood Techniques)*

# *Grid-Based Mapping Identifies Customer Pockets and Territories*

*(GeoWorld, May 2002)*

*[\(return to top of Topic\)](#page-0-1)*

Geo-coding based on customer address is a powerful capability in most desktop mapping systems. It automatically links customers to digital maps like old pushpins on a map on the wall. Viewing the map provides insight into spatial patterns of customers. Where are the concentrations? Where are customers sparse? See any obvious associations with other map features, such as highways or city neighborhoods?

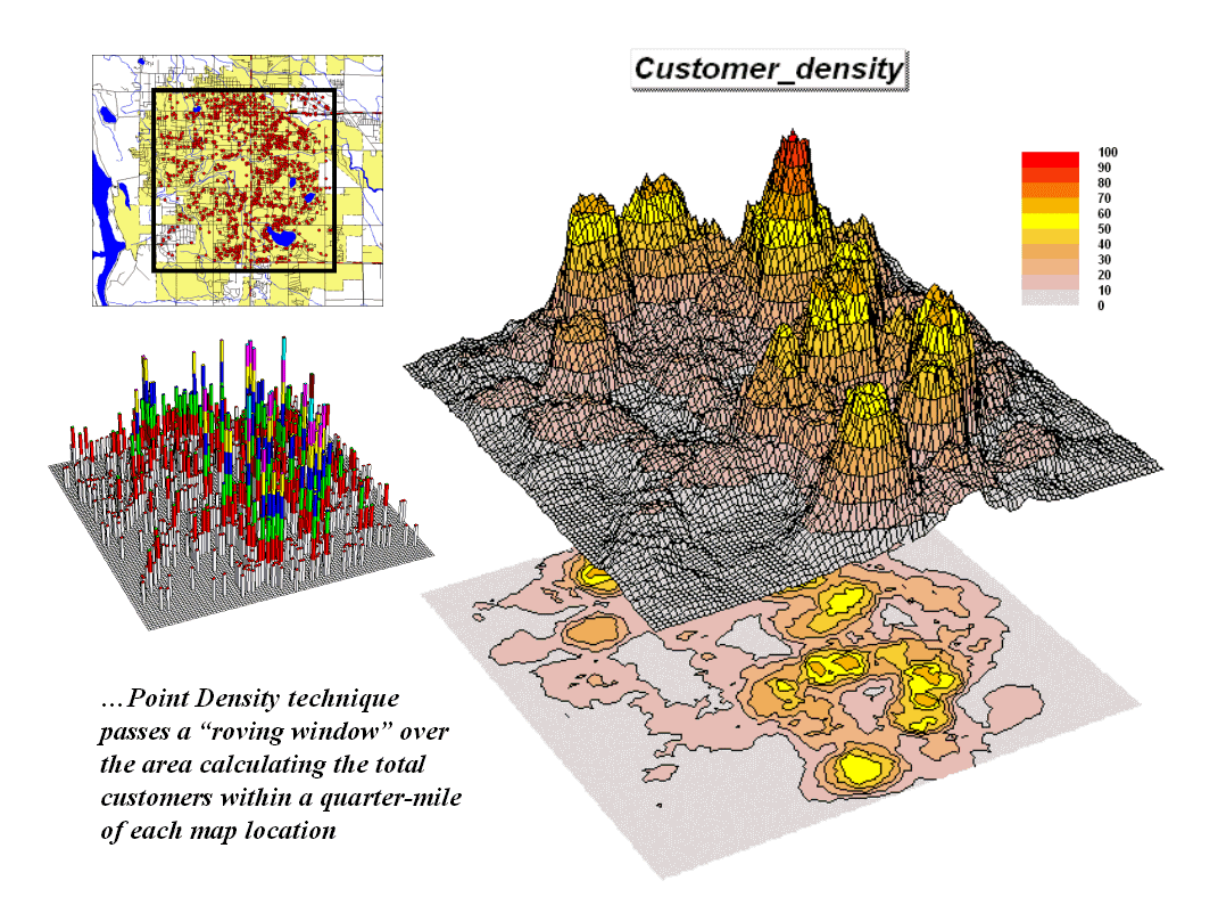

*Figure 1. Point Density analysis identifies the number of customers with a specified distance of each grid location.*

The spatial relationships encapsulated in the patterns can be a valuable component to good business decisions. However, the "visceral viewing" approach is more art than science and is very subjective. Grid-based map analysis, on the other hand, provides tools for objectively evaluating spatial patterns. Earlier discussion (March and April 2002 BM columns) described a

*Competition Analysis* procedure that linked travel-time of customers to a retail store. This discussion will focus on characterizing the spatial pattern of customers.

The upper left inset in figure 1 identifies the location of customers as red dots. Note that the dots are concentrated in some areas (actually falling on top of each) while in other areas there are very few dots. Can you locate areas with unusually high concentrations of customers? Could you delineate these important areas with a felt-tip marker? How confident would you be in incorporating your sketch map into critical marketing decisions?

The lower left inset identifies the first step in a quantitative investigation of the customer pattern—*Point Density* analysis. An analysis grid of 100 columns by 100 rows (10,000 cells) is superimposed over the project area and the number of customers falling into each cell is aggregated. The higher "spikes" on the map identify greater customer tallies. From this perspective your eyes associate big bumps with greater customer concentrations.

The map surface on the right does what your eyes were attempting to do. It summarizes the number of customers within the vicinity of each map location. This is accomplished by moving a "roving window" over the map that calculates the total number of customers within a six-cell reach (about a quarter of a mile). The result is obvious peaks and valleys in the surface that tracks customer density.

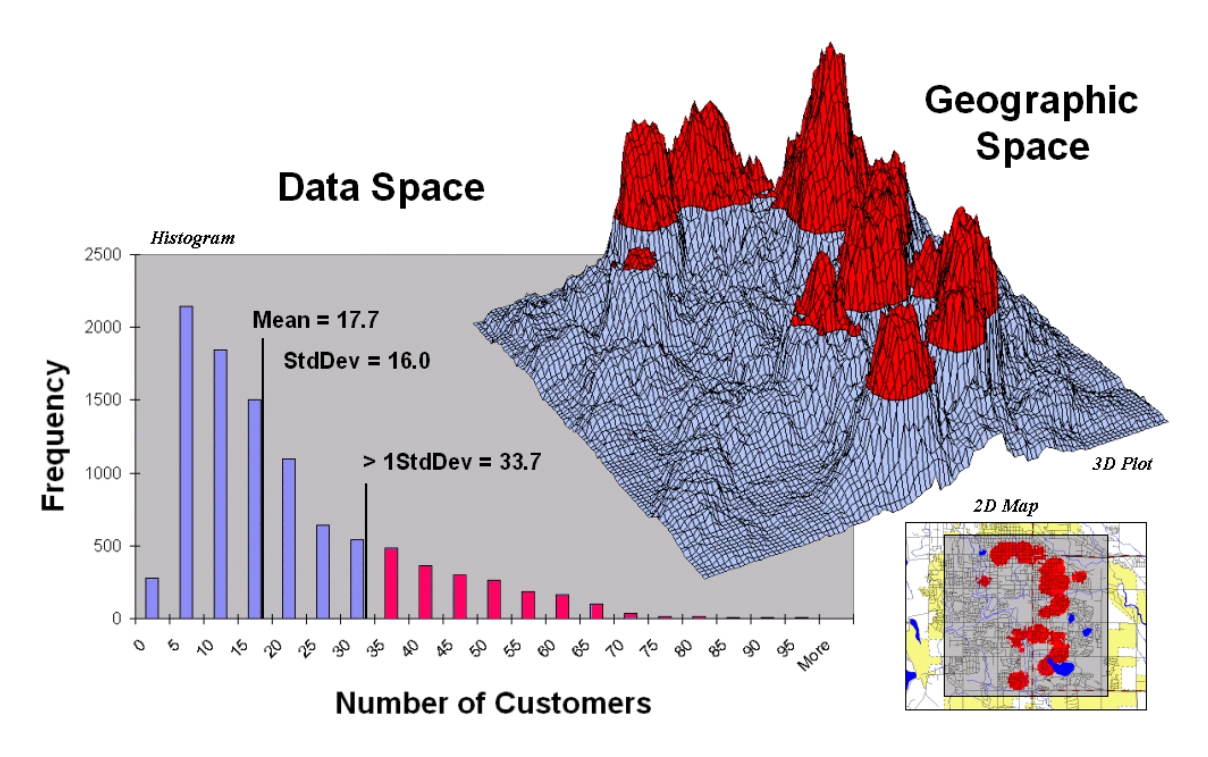

*Figure 2. Pockets of unusually high customer density are identified as more than one standard deviation above the mean.*

Figure 2 shows a process to identify pockets of unusually high customer density. The mean and standard deviation of the customer density surface are calculated. The histogram plot on the left

graphically shows the cut-off used—more than one standard deviation above the mean  $(17.7 +$ 16 = 33.7). *(Aside—since the customer data isn't normally distributed it might be better to use Median plus Quartile Range for the cut-off.)* The red-capped peaks in the surface map on the right spatially locate these areas. The lower-right inset shows the areas transferred to a desktop mapping system. How well do you think your visual delineations would align?

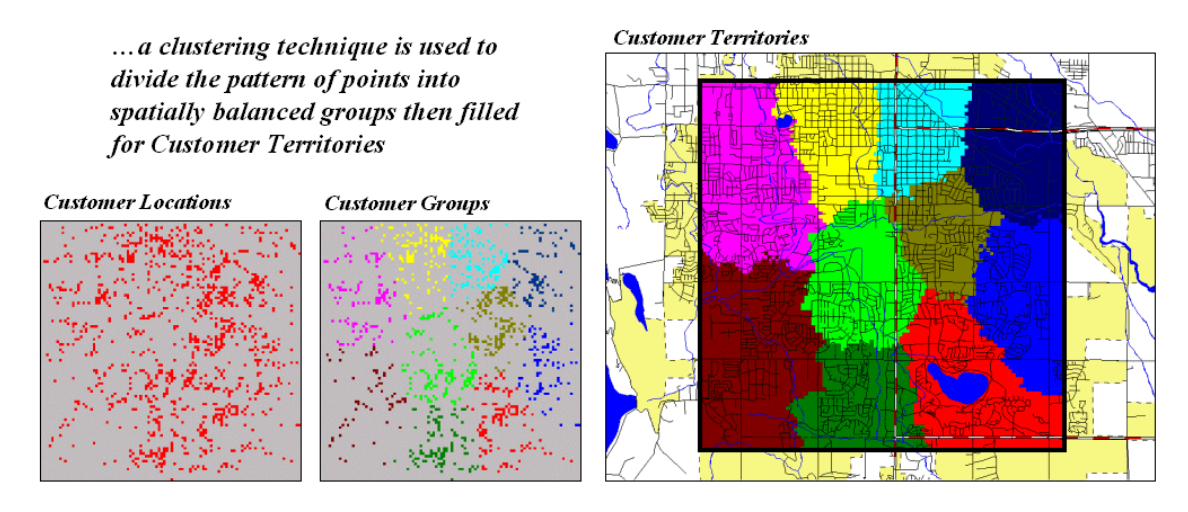

*Figure 3. Clustering on the latitude and longitude coordinates of point locations identify customer territories.*

Another grid-based technique for investigating the customer pattern involves *Point Territories* assignment. This procedure looks for inherent spatial groups in the data and assigns customers to contiguous areas. In the example, you might want to divide the customer locations into ten groups for door-to-door contact on separate days.

The two small inserts on the left of figure 3 show the general pattern of customers then the partitioning of the pattern into spatially balanced groups. This initial step was achieved by applying a *K-means* clustering algorithm to the latitude and longitude coordinates of the customer locations. In effect this procedure maximizes the differences between the groups while minimizing the differences within each group. There are several alternative approaches that could be applied, but K-means is an often-used procedure that is available in all statistical packages and a growing number of GIS systems.

The final step to assign territories uses a *nearest neighbor* interpolation algorithm to assign all non-customer locations to the nearest customer group. The result is the customer territories map shown on the right. The partitioning based on customer locations is geographically balanced, however it doesn't consider the number of customers within each group—that varies from 69 in the lower right (maroon) to 252 (awful green) near the upper right. We'll have to tackle that twist in a future beyond mapping column.

## <span id="page-3-0"></span>*Nearby Things Are More Alike (GeoWorld, February 2006)*

Neighborhood operations summarize the map values surrounding a location based on the implied Surface Configuration (slope, aspect, profile) or the Statistical Summary of the values. The summary procedure, as well as the shape/size of the roving window, greatly affects the results.

The previous section investigated these effects by changing the window size and the summary procedure to derive a statistical summary of neighbor conditions. An interesting extension to these discussions involves using *spatial filters* that change the relative weighting of the values within the window based on standard decay function equations.

Figure 1 shows graphs of several decay functions. A Uniform function is insensitive to distance with all of the weights in the window the same  $(1.0)$ . The other equations involve the assumption that "nearby things are more alike" and generate increasingly smaller weights with greater distances. The Inverse Distance Squared function is the most extreme resulting in nearly zero weighting within less than a 10 cell reach. The Inverted D<sup> $\land$ 2</sup> function, on the other hand, is the least limiting function with its weights decreasing at a much slower rate to a reach of over 35 cells.

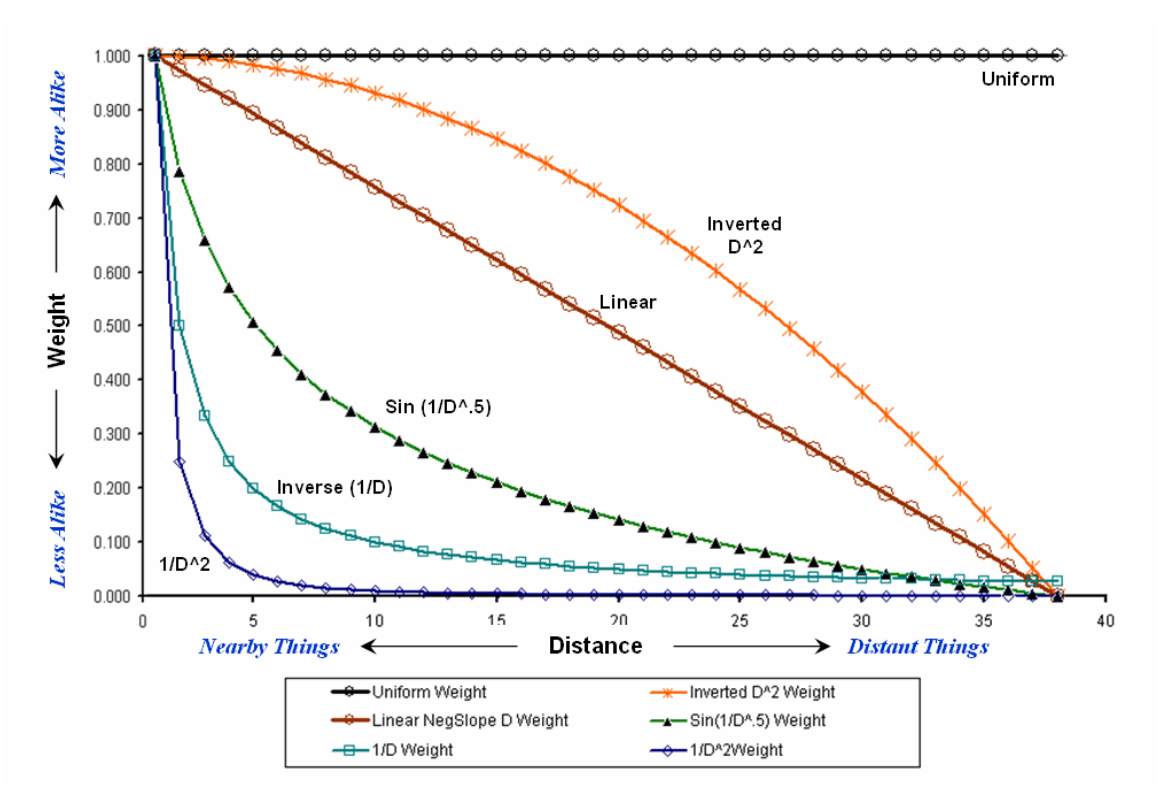

*Figure 1. Standard mathematical decay functions where weights (Y) decrease with increasing distance (X).*

Decay functions like these often are used by mathematicians to characterize relationships among variables. The relationships in a spatial filter require extending the concept to geographical space. Figure 2 shows 2D and 3D plots of the results of evaluating the Inverse Distance, Linear

Negative-Slope, Inverted Distance-Squared and Uniform functions to the X,Y coordinates in a grid-based system. The result is a set of weights for a roving window (technically referred to as a "kernel") with a radius of 38 cells.

Note the sharp peak for the Inverse Distance filter that rapidly declines from a weight of 1.0 (blue) for the center location to effectively zero (yellow) for most of the window. The Linear Negative-Slope filter, on the other hand, decreases at a constant rate forming a cone of declining weights. The weights in the Inverted Distance-Squared filter are much more influential throughout the window with a sharp fall-off toward the edge of the window. The Uniform filter is constant at 1.0 indicating that all values in the window are equally weighted regardless of their distance from the center location.

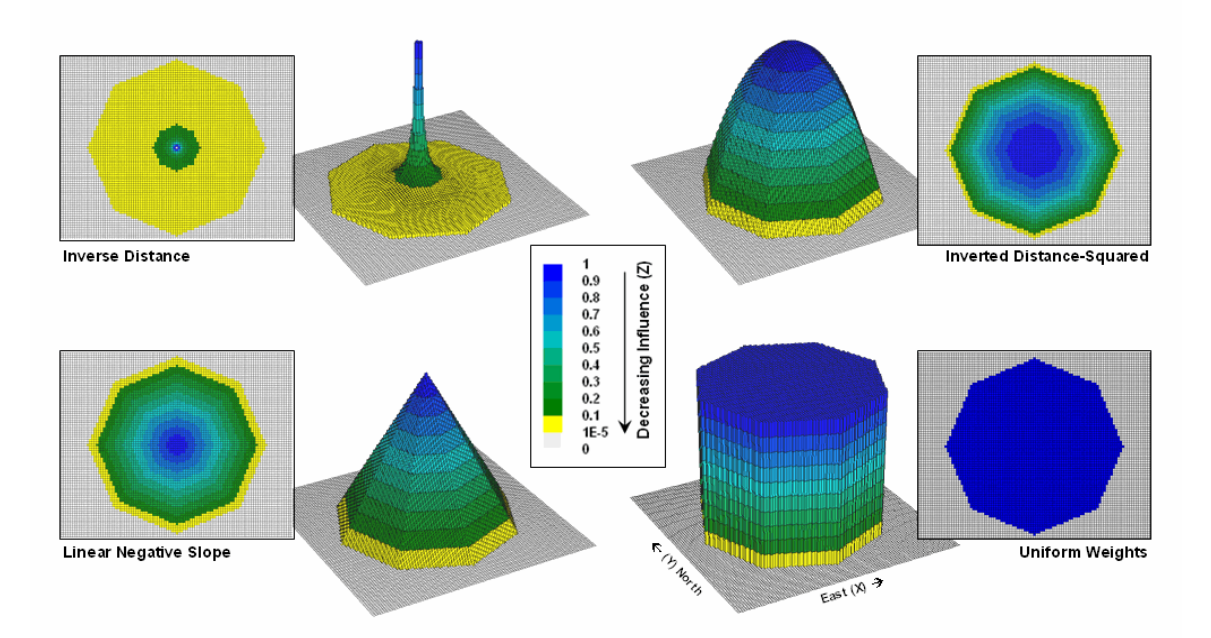

*Figure 2. Example spatial filters depicting the fall-off of weights (Z) as a function of geographic distance (X,Y).*

These spatial filters are the geographic equivalent to the standard mathematical decay functions shown in figure 1. The filters can be used to calculate a weighted average by 1) multiplying the map values times the corresponding weights within a roving window, 2) summing the products, 3) then dividing by the sum of the weights and 4) assigning the calculated value to the center cell. The procedure is repeated for each instance of the roving window as it passes throughout the project area.

Figure 3 compares the results of weight-averaging using a Uniform spatial filter (simple average) and a Linear Negative-Slope filter (weighted average) for smoothing model calculated values. Note that the general patterns are similar but that the ranges of the smoothed values are different as the result of the weights used in averaging.

The use of spatial filters enables a user to control the summarization of neighboring values. Decay functions that match user knowledge or empirical research form the basis of distance weighted averaging. In addition, filters that affect the shape of the window can be used, such as using direction to summarize just the values to the north—all 0's except for a wedge of 1's oriented toward the north.

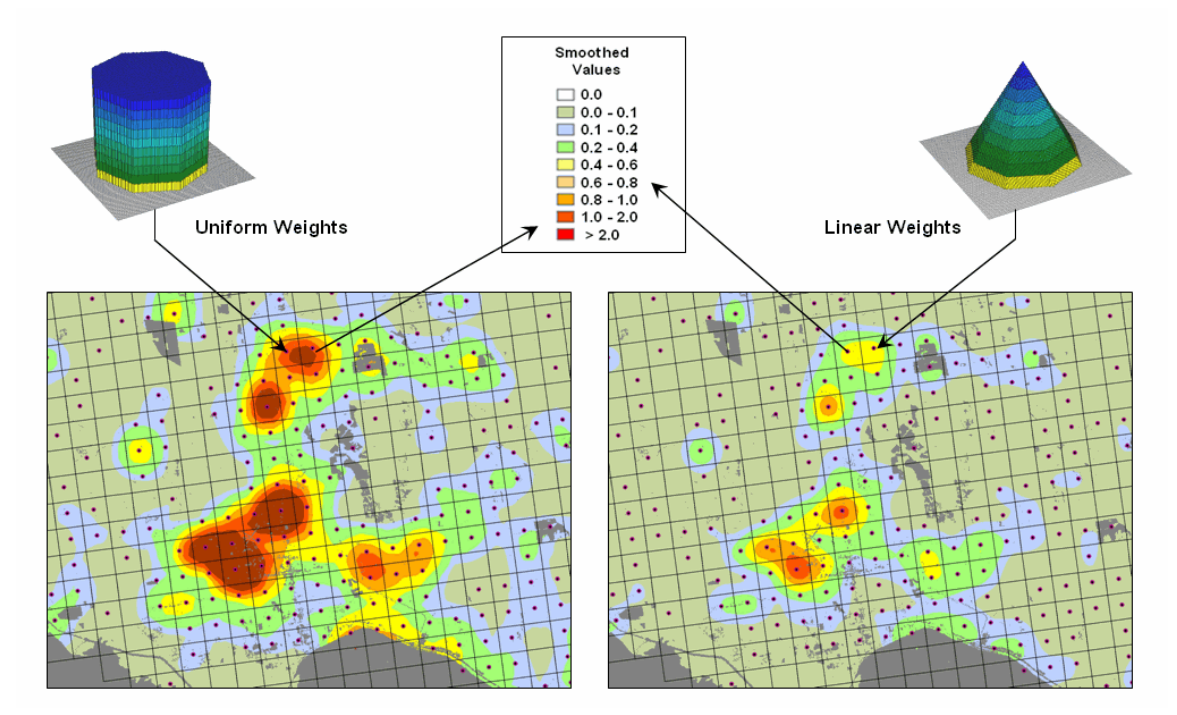

*Figure 3. Comparison of simple average (Uniform weights) and weighted average (Linear weights) smoothing results.*

"Dynamic spatial filters" that change with changing geographic conditions define an active frontier of research in neighborhood summary techniques. For example, the shape and weights could be continuously redefined by just summarizing locations that are uphill as a function of elevation (shape) and slope (weights) with steep slopes having the most influence in determining average landslide potential. Another example might be determining secondary source pollution levels by considering up-wind locations as a function of wind direction (shape) and speed (weights) with values at stronger wind locations having the most weight.

The digital nature of modern maps supporting such map-*ematics* is taking us well beyond traditional mapping and our paper-map legacy. As GIS modeling transitions us from a "where is what" focus to focusing on "why and so what," GIS technology is redefining what a map is and the procedures used for extracting useful information.

<span id="page-6-0"></span>*Filtering for the Good Stuff (GeoWorld, December 2005)*

*[\(return to top of Topic\)](#page-0-1)*

Earlier discussion (November 2005 BM column) described procedures for analyzing spatiallydefined neighborhoods through the direct numerical summary of values within a roving window. An interesting group of extended operators are referred to as *spatial filters*.

A useful example of a spatial filter involves analysis of a *Binary Progression Window (BPW)* that summarizes the diagonal and orthogonal connectivity within the window. The left side of figure 1 shows the binary progression (multiples of 2) assignment for the cells in a 3 by 3 window that increases left to right, top to bottom.

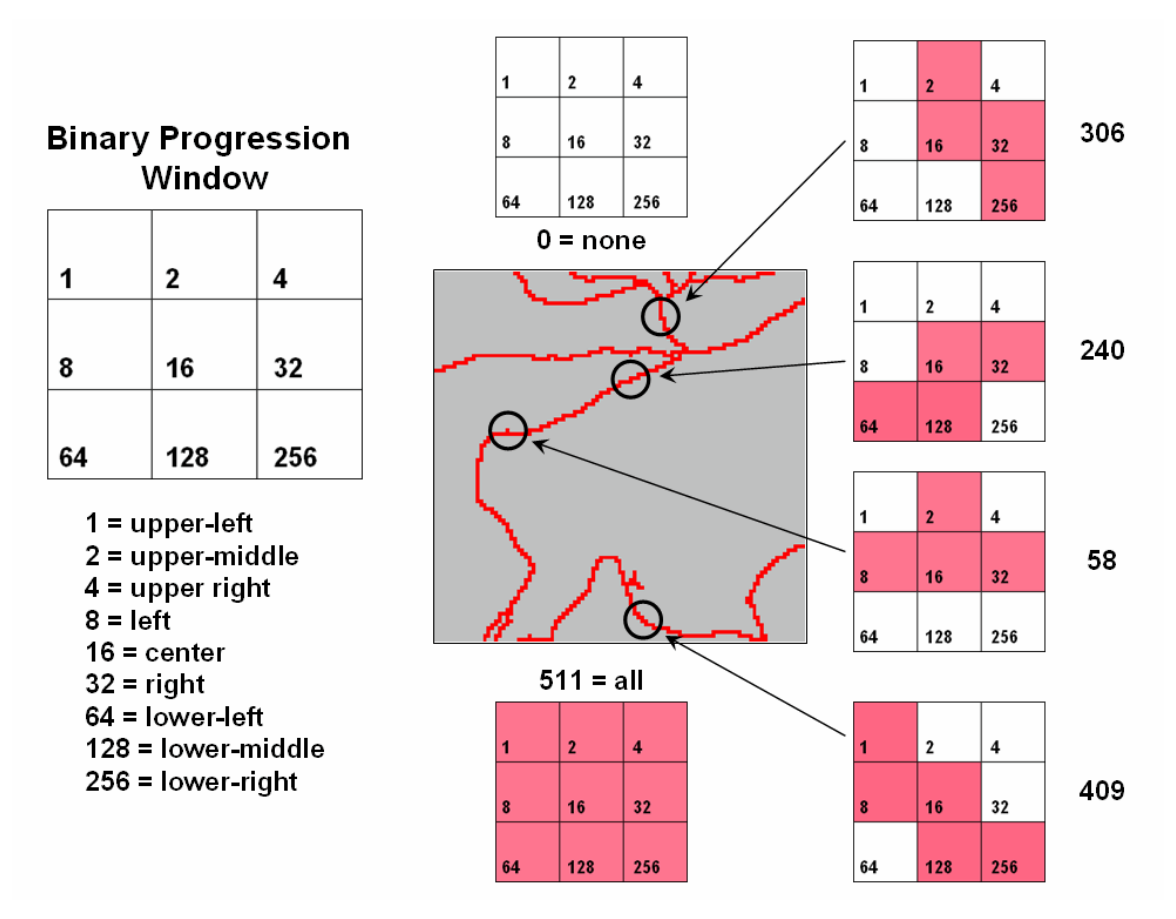

*Figure 1. Binary Progression Window summarizes neighborhood connectivity by summing values in a roving window.*

The interesting characteristic of the sum of a binary progression of numbers is that each unique combination of numbers results in a unique value. For example if a condition does not occur in a window, the sum is zero. If all cells contain the condition, the sum is 511. The four example configurations on the right identify the unique sum that characterizes the patterns shown. The result is that all possible patterns can be easily recognized by the computer and stored as a map.

A more sophisticated example of a spatial filter is the *Binary Comparison Matrix (BCM)* technique that estimates neighborhood variability from a couple of perspectives. Complexity measures for the entire roving window neighborhood are derived by evaluating three

fundamental landscape analysis concepts— Diversity, Interspersion and Juxtaposition. A Comparison index identified the contrast between the center location and its surrounding conditions by calculating the Proportion of similar cells.

Consider the 3x3 window in figure 2 where "M" represents meadow classified locations and "F" represents forest. The simplest summary of neighborhood variability is to note there are just two classes. If there was only one class in the window, you would say there is no variability (boring); if there were nine classes, there would be a lot of different conditions (exciting).

The count of the number of different classes (Diversity) is the broadest measure of neighborhood variability. The measure of the relative frequency of occurrence of each class (Interspersion) is a refinement on the simple diversity count and notes that the window contains less M's than F's. If the example's three "M's" were more spread out like a checkerboard, you would probably say there was more variability due to the relative positioning of the classes (Juxtaposition ). The final variability measure (Proportion) is two because there are 2 similar cells of the 8 total adjoining cells.

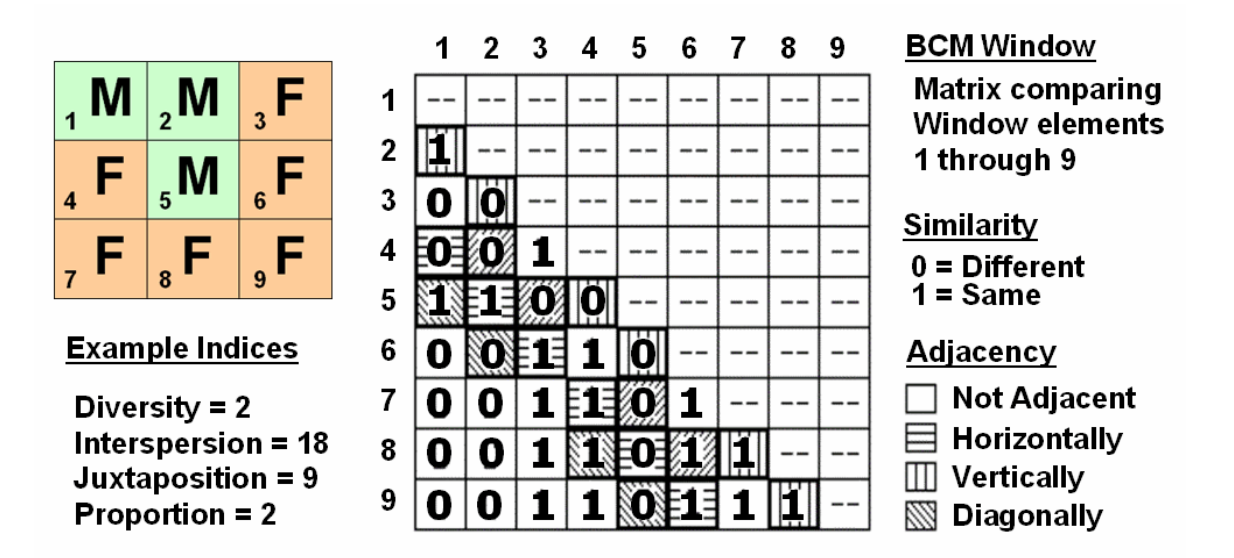

*Figure 2. Binary Comparison Matrix summarizes neighborhood variability by summing various groups of matrix pairings identified in a roving window.*

A computer simply summarizes the values in a Binary Comparison Matrix to categorize all variability that you see. First, "Binary" means it only uses 0's and 1's. "Comparison" says it will compare each element in the window with every other element. If they are the same, a 1 is assigned; if different, a 0 is assigned. "Matrix" dictates how the data the binary data is organized and summarized.

In figure 2, the window elements are numbered from one through nine. I n the window, is the class for cell 1 the same as for cell 2? Yes (both are M), so 1 is assigned at the 1,2 position in the table. How about elements 1 and 3? No, so assign a 0 in the second position of column one. How about 1 and 4? No, then assign another 0. Repeat until all of the combinations in the matrix contain a 0 or a 1 as depicted in the figure.

While you are bored already, the computer enjoys completing the table for every grid location... thousands and thousands of BCM tables as the window moves throughout the project area. As the computer compares the window cells it keeps track of the number of different classes it encounters— Diversity = 2 as just M and F vegetation types in the example window.

Within the table there are 36 possible comparisons. In our example, eighteen of these are similar by summing the entire matrix— Interspersion= 18. Orthogonal adjacency (side-by-side and topbottom) is computed by summing the vertical/horizontal cross-hatched elements in the table— Juxtaposition= 9. Comparison of the center to its neighbors computes the sum for all pairs involving element 5 having the same condition (5,1 and 5,2 only)— Proportion= 2.

You can easily ignore the mechanics of the computations and still be a good user of GIS technology. But can you ignore the new source of information contained in the indexes? Does the spotted owl prefer higher or lower juxtaposition values? What about a pine martin? Or a typical outdoor recreation enthusiast?

While BPW's neighborhood connectivity and BMC's neighborhood variability indices might be unfamiliar, they are not beyond you or beyond mapping …they are just a couple of new ways of looking at things through spatial filters.

<span id="page-9-0"></span>*(Micro-Terrain Analysis)*

## *Use Data to Characterize Micro-Terrain Features (GeoWorld, January 2000)*

#### *[\(return to top of Topic\)](#page-0-1)*

Several past columns (September through December 1999 BM columns) investigated surface modeling and analysis. The data surfaces derived in these instances weren't the familiar terrain surfaces you walk the dog, bike and hike on. None-the-less they form surfaces that contain all of the recognizable gullies, hummocks, peaks and depressions we see on most hillsides. The "wrinkled-carpet" look in the real world is directly transferable to the cognitive realm of the data world.

However, at least for the moment, let's return to terra firma to investigate how micro-terrain features can be characterized. As you look at a landscape you easily see the changes in terrain with some areas bumped up (termed convex) and others pushed down (termed concave). But how can a computer "see" the same thing? Since its world is digital, how can the lay of the landscape be transferred into a set of drab numbers?

One of the most frequently used procedures involves comparing the trend of the surface to the actual elevation values. Figure 1 shows a terrain profile extending across a small gully. The dotted line identifies a smoothed curve fitted to the data, similar to a draftsman's alignment of a

French curve. It "splits-the-difference" in the succession of elevation values—half above and half below. Locations above the trend line identify convex features while locations below identify the concave ones. The further above or below determines how pronounced the feature is.

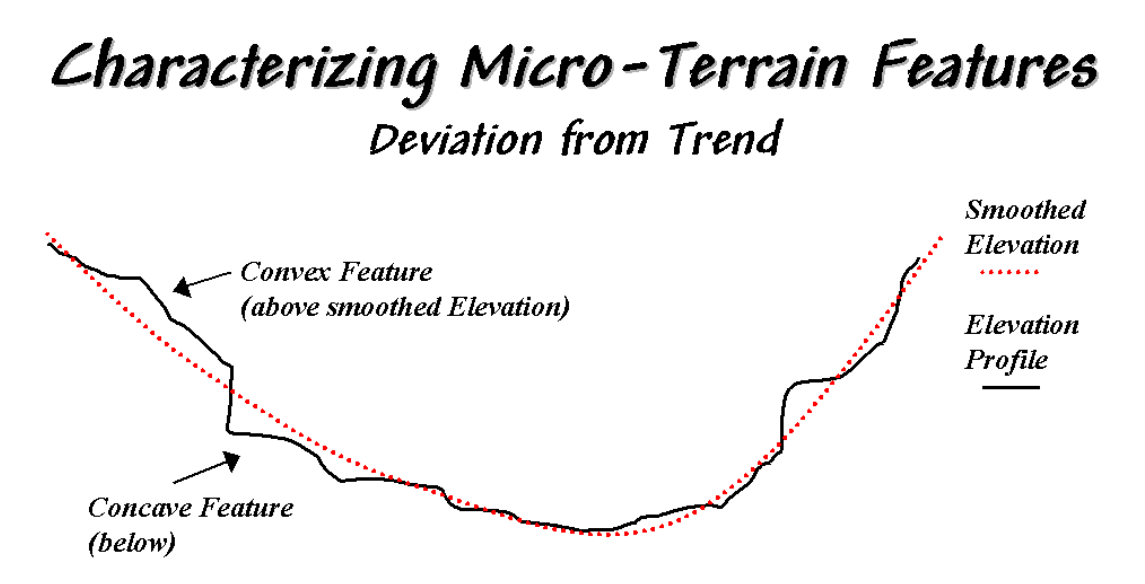

A useful approach to identifying Micro-Terrain Features involves subtracting a "smoothed" elevation surface from the actual elevation surface-positive difference values indicate "convex features"; negative indicate "concave features." The magnitude of the difference indicates the relative height (or depth) of the micro-terrain feature.

*Figure 1. Identifying Convex and Concave features by deviation from the trend of the terrain.*

In a GIS, simple smoothing of the actual elevation values derives the trend of the surface. The left side of figure 2 shows the actual and smoothed surfaces for a project area. The flat portion at the extreme left is an area of open water. The terrain rises sharply from 500 feet to 2500 feet at the top of the hill. Note the small "saddle" (elevation dips down then up) between the two hilltops. Also note the small depression in the relatively flat area in the foreground (SW) portion.

In generating the smoothed surface, elevation values were averaged for a 4-by-4 window moved throughout the area. Note the subtle differences between the surfaces—the tendency to pulldown the hilltops and push-up the gullies.

While you see (imagine?) these differences in the surfaces, the computer quantifies them by subtracting. The difference surface on the right contains values from -84 (prominent concave feature) to +94 (prominent convex feature). The big bump on the difference surface corresponds to the smaller hilltop on elevation surface. Its actual elevation is 2016 while the smoothed elevation is 1922 resulting in 2016 - 1922 =  $+94$  difference. In micro-terrain terms, these areas are likely drier than their surroundings as water flows away.

The other arrows on the surface indicate other interesting locations. The "pockmark" in the

foreground is a small depression  $(764 - 796 = -32)$  difference) that is likely wetter as water flows into it. The "deep cut" at the opposite end of the difference surface  $(539 - 623 = -84)$  suggests a prominent concavity. However representing the water body as fixed elevation isn't a true account of terra firma configuration and misrepresents the true micro-terrain pattern.

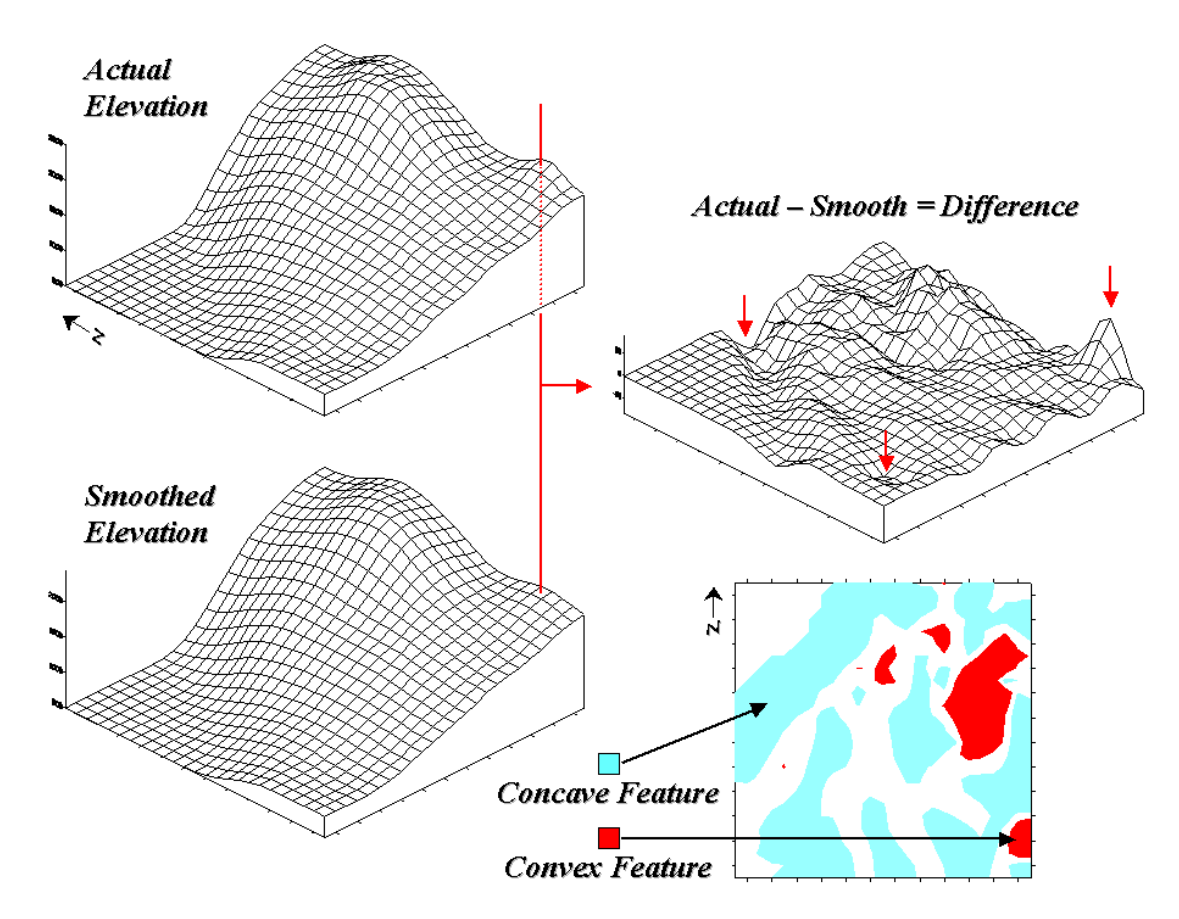

*Figure 2. Example of a micro-terrain deviation surface.*

In fact the entire concave feature in the upper left portion of 2-D representation of the difference surface is suspect due to its treatment of the water body as a constant elevation value. While a fixed value for water on a topographic map works in traditional mapping contexts it's insufficient in most analytical applications. Advanced GIS systems treat open water as "null" elevations (unknown) and "mirror" terrain conditions along these artificial edges to better represent the configuration of solid ground.

The 2-D map of differences identifies areas that are concave (dark red), convex (light blue) and transition (white portion having only -20 to +20 feet difference between actual and smoothed elevation values). If it were a map of a farmer's field, the groupings would likely match a lot of the farmer's recollection of crop production—more water in the concave areas, less in the convex areas.

From the online book Beyond Mapping III by Joseph K. Berry, www.innovativegis.com/basis/. All rights reserved. Permission to copy for educational use is granted. Page 12 A Colorado dryland wheat farmer knows that some of the best yields are in the lowlands while the uplands tend to "burn-out." A farmer in Louisiana, on the other hand, likely see things

reversed with good yields on the uplands while the lowlands often "flood-out." In either case, it might make sense to change the seeding rate, hybrid type, and/or fertilization levels within areas of differing micro-terrain conditions.

The idea of variable rate response to spatial conditions has been around for thousands of years as indigenous peoples adjusted the spacing of holes they poked in the ground to drop in a seed and a piece of fish. While the mechanical and green revolutions enable farmers to cultivate much larger areas they do so in part by applying broad generalizations of micro-terrain and other spatial variables over large areas. The ability to continuously adjust management actions to unique spatial conditions on expansive tracks of land foretells the next revolution.

Investigation of the effects of micro-terrain conditions goes well beyond the farm. For example, the Universal Soil Loss Equation uses "average" conditions, such as stream channel length and slope, dominant soil types and existing land use classes, to predict water runoff and sediment transport from entire watersheds. These non-spatial models are routinely used to determine the feasibility of spatial activities, such as logging, mining, road building and housing development. While the procedures might be applicable to typical conditions, they less accurately track unusual conditions clumped throughout an area and provide no spatial guidance within the boundaries of the modeled area.

GIS-based micro-terrain analysis can help us be more like a "modern ancient farmer" responding to site-specific conditions over large expanses of the landscape. Calculation of a difference surface simply scratches the surface of micro-terrain analysis. In the next few sections we'll look other procedures that let us think like a raindrop while mapping the microterrain.

## <span id="page-12-0"></span>*Characterizing Local Terrain Conditions (GeoWorld, February 2000)*

*[\(return to top of Topic\)](#page-0-1)*

The previous section described a technique for characterizing micro-terrain features involving the difference between the actual elevation values and those on a smoothed elevation surface (trend). Positive values on the difference map indicate areas that "bump-up" while negative values indicate areas that "dip-down" from the general trend in the data.

A related technique to identify the bumps and dips of the terrain involves moving a "roving window" (termed a spatial filter) throughout an elevation surface. The profile of a gully can have micro-features that dip below its surroundings (termed concave) as shown on the right side of figure 1.

The localized deviation within a roving window is calculated by subtracting the average of the surrounding elevations from the center location's elevation. As depicted in the example calculations for the concave feature, the average elevation of the surroundings is 106, that computes to a -6.00 deviation when subtracted from the center's value of 100. The negative sign denotes a concavity while the magnitude of 6 indicates it's fairly significant dip (a 6/100= .06).

The protrusion above its surroundings (termed a convex feature) shown on the right of the figure has a localized deviation of  $+4.25$  indicating a somewhat pronounced bump (4.25/114= .04).

# Characterizing Micro-Terrain Features Localized Deviation

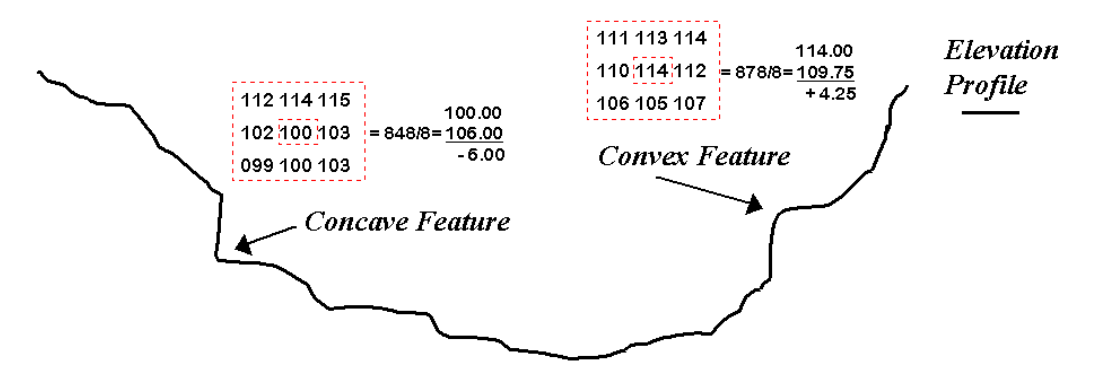

Another approach for identifying Micro-Terrain Features subtracts the elevation value at a location from the average of its surrounding elevation values-- positive deviation values values indicate "convex features"; negative indicate "concave features." The magnitude of the deviation indicates the relative height (or depth) of the micro-terrain feature.

*Figure 1. Localized deviation uses a spatial filter to compare a location to its surroundings.*

The result of moving a deviation filter throughout an elevation surface is shown in the top right inset in figure 2. Its effect is nearly identical to the trend analysis described in the previous section— comparison of each location's actual elevation to the typical elevation (trend) in its vicinity. Interpretation of a Deviation Surface is the same as that for the difference surface previously discussed— protrusions (large positive values) locate drier convex areas; depressions (large negative values) locate wetter concave areas.

The implication of the "Localized Deviation" approach goes far beyond simply an alternative procedure for calculating terrain irregularities. The use of "roving windows" provides a host of new metrics and map surfaces for assessing micro-terrain characteristics. For example, consider the Coefficient of Variation (Coffvar) Surface shown in the bottom-right portion of figure 2. In this instance, the standard deviation of the window is compared to its average elevation— small "coffvar" values indicate areas with minimal differences in elevation; large values indicate areas with lots of different elevations. The large ridge in the coffvar surface in the figure occurs along the shoreline of a lake. Note that the ridge is largest for the steeply-rising terrain with big changes in elevation. The other bumps of surface variability noted in the figure indicate areas of less terrain variation.

While a statistical summary of elevation values is useful as a general indicator of surface variation or "roughness," it doesn't consider the pattern of the differences. A checkerboard

pattern of alternating higher and lower values (very rough) cannot be distinguished from one in which all of the higher values are in one portion of the window and lower values in another.

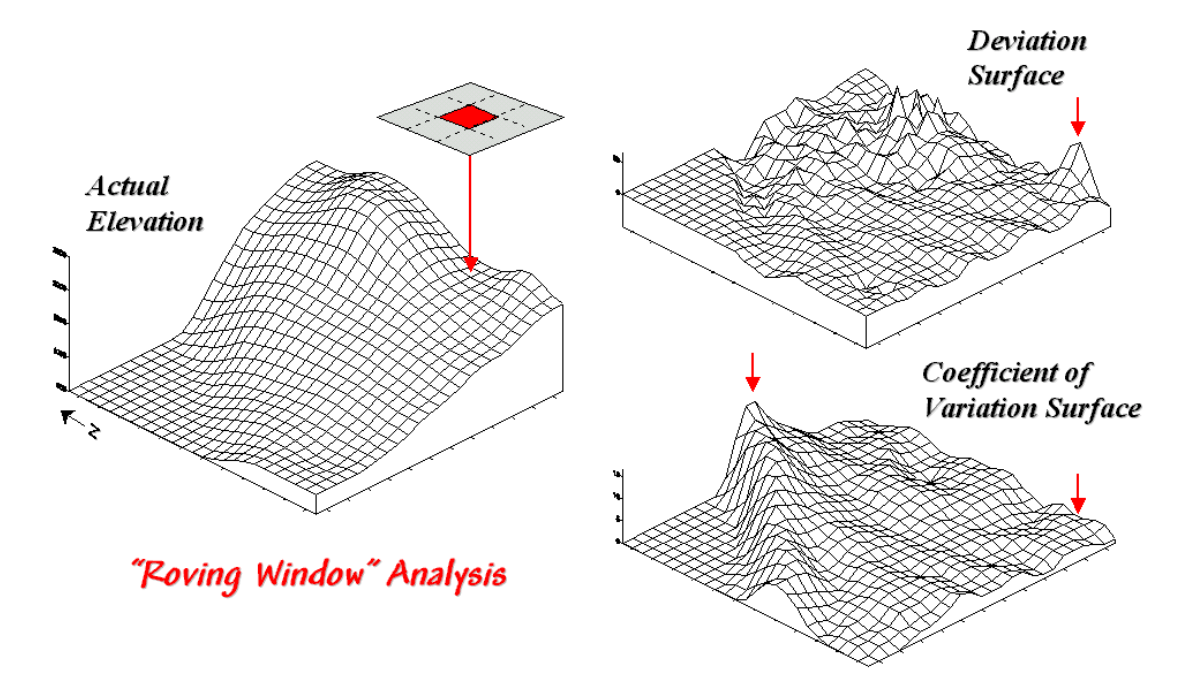

*Figure 2. Applying Deviation and Coefficient of Variation filters to an elevation surface.*

There are several roving window operations that track the spatial arrangement of the elevation values as well as aggregate statistics. A frequently used one is terrain slope that calculates the "slant" of a surface. In mathematical terms, slope equals the difference in elevation (termed the "rise") divided by the horizontal distance (termed the "run").

As shown in figure 3, there are eight surrounding elevation values in a 3x3 roving window. An individual slope from the center cell can be calculated for each one. For example, the percent slope to the north (top of the window) is  $((2332 - 2262) / 328) * 100 = 21.3\%$ . The numerator computes the rise while the denominator of 328 feet is the distance between the centers of the two cells. The calculations for the northeast slope is  $((2420 - 2262) / 464) * 100 = 34.1\%$ , where the run is increased to account for the diagonal distance  $(328 * 1.414 = 464)$ .

The eight slope values can be used to identify the Maximum, the Minimum and the Average slope as reported in the figure. Note that the large difference between the maximum and minimum slope (53 - 7 = 46) suggests that the overall slope is fairly variable. Also note that the sign of the slope value indicates the direction of surface flow— positive slopes indicate flows into the center cell while negative ones indicate flows out. While the flow into the center cell depends on the uphill conditions (we'll worry about that in a subsequent column), the flow away from the cell will take the steepest downhill slope (southwest flow in the example… you do the math).

In practice, the Average slope can be misleading. It is supposed to indicate the overall slope

within the window but fails to account for the spatial arrangement of the slope values. An alternative technique fits a "plane" to the nine individual elevation values. The procedure determines the best fitting plane by minimizing the deviations from the plane to the elevation values. In the example, the Fitted slope is 65%… more than the maximum individual slope.

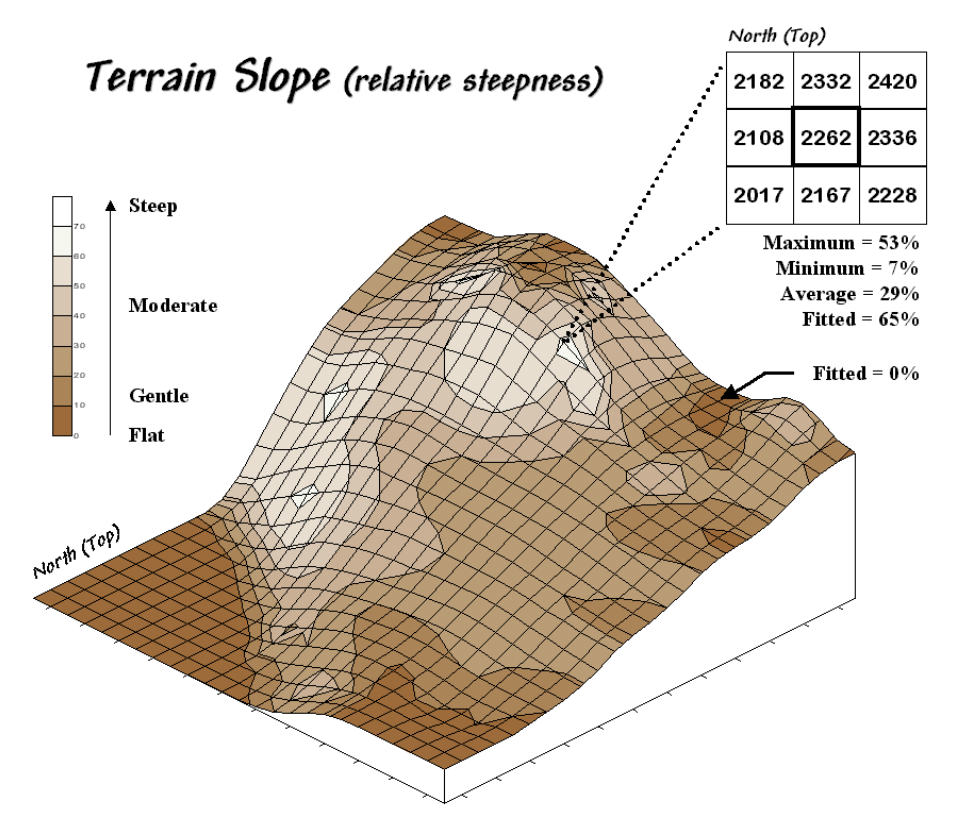

*Figure 3. Calculation of slope considers the arrangement and magnitude of elevation differences within a roving window.*

At first this might seem a bit fishy—overall slope more than the maximum slope—but believe me, determination of fitted slope is a different kettle of fish than simply scrutinizing the individual slopes. The next section looks a bit deeper into this "fitted slope thing" and its applications in micro-terrain analysis.

\_\_\_\_\_\_\_\_\_\_\_\_\_\_\_\_\_\_\_\_\_\_\_ *Author's Note: An Excel worksheet investigating Maximum, Minimum, and Average slope calculations is available online at the "Column Supplements" page at [http://www.innovativegis.com/basis.](http://www.innovativegis.com/basis)*

## <span id="page-15-0"></span>*Characterizing Terrain Slope and Roughness (GeoWorld, March 2000)*

*[\(return to top of Topic\)](#page-0-1)*

The past few sections discussed several techniques for generating maps that identify the bumps (convex features), the dips (concave features) and the tilt (slope) of a terrain surface. Although the procedures have a wealth of practical applications, the hidden agenda of the discussions was to get you to think of geographic space in a less traditional way— as an organized set of numbers (numerical data), instead of points, lines and areas represented by various colors and patterns (graphic map features).

A terrain surface is organized as a rectangular "analysis grid" with each cell containing an elevation value. Grid-based processing involves retrieving values from one or more of these "input data layers" and performing a mathematical or statistical operation on the subset of data to produce a new set numbers. While computer mapping or spatial database management often operates with the numbers defining a map, these types of processing simply repackage the existing information. A spatial query to "identify all the locations above 8000' elevation in El Dorado County" is a good example of a repackaging interrogation.

Map analysis operations, on the other hand, create entirely new spatial information. For example, a map of terrain slope can be derived from an elevation surface and then used to expand the geo-query to "identify all the locations above 8000' elevation in El Dorado County (existing data) that exceed 30% slope (derived data)." While the discussion in this series of columns focuses on applications in terrain analysis, the subliminal message is much broader map analysis procedures derive new spatial information from existing information.

Now back to business. The previous section described several approaches for calculating terrain slope from an elevation surface. Each of the approaches used a "3x3 roving window" to retrieve a subset of data, yet applied a different analysis function (maximum, minimum, average or "fitted" summary of the data).

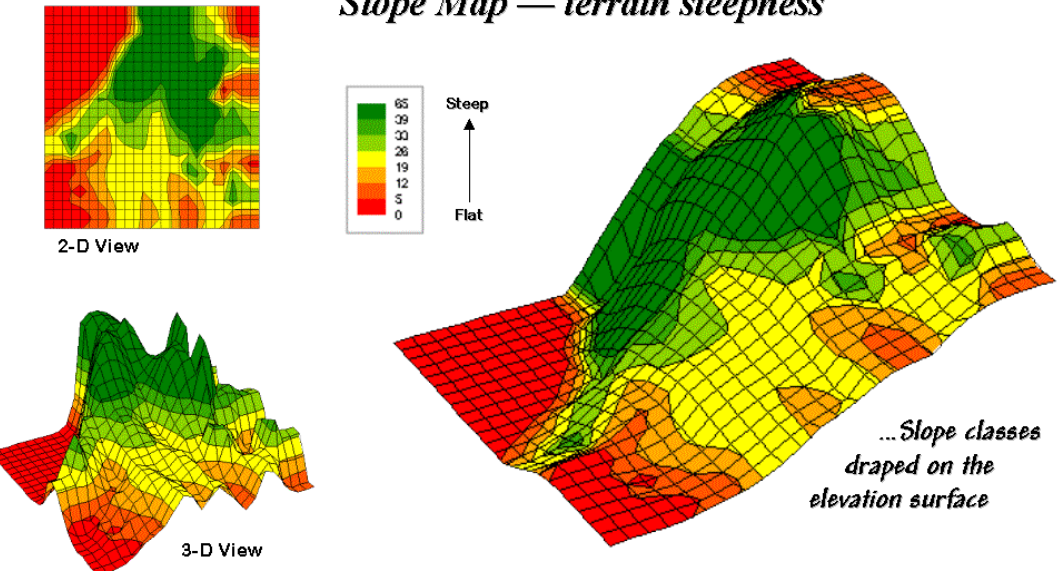

### Slope  $Map$  - terrain steepness

### *Figure 1. 2-D, 3-D and draped displays of terrain slope.*

Figure 1 shows the slope map derived by "fitting a plane" to the nine elevation values surrounding each map location. The inset in the upper left corner of the figure shows a 2-D display of the slope map. Note that steeper locations primarily occur in the upper central portion of the area, while gentle slopes are concentrated along the left side.

The inset on the right shows the elevation data as a wire-frame plot with the slope map draped over the surface. Note the alignment of the slope classes with the surface configuration— flat slopes where it looks flat; steep slopes where it looks steep. So far, so good.

The 3-D view of slope in the lower left, however, looks a bit strange. The big bumps on this surface identify steep areas with large slope values. The ups-and-downs (undulations) are particularly interesting. If the area was perfectly flat, the slope value would be zero everywhere and the 3-D view would be flat as well. But what do you think the 3-D view would look like if the surface formed a steeply sloping plane?

Are you sure? The slope values at each location would be the same, say 65% slope, therefore the 3-D view would be a flat plane "floating" at a height of 65. That suggests a useful principle— as a slope map progresses from a constant plane (single value everywhere) to more ups-and-downs (bunches of different values), an increase in terrain roughness is indicated.

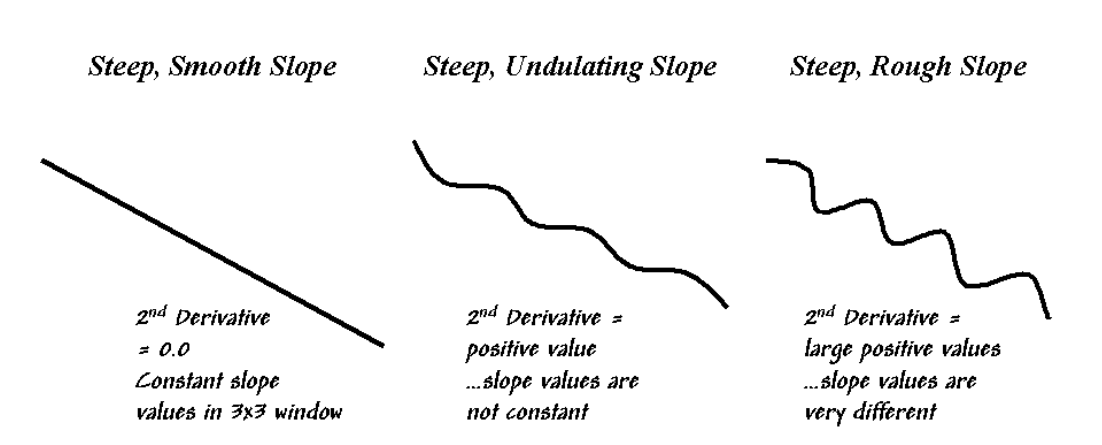

2<sup>nd</sup> Derivative

Terrain slope for each map location is calculated by fitting a plane to neighboring elevation values (3x3 window). Calculating the "slope of a slope map" ( $2<sup>nd</sup>$  derivative of elevation) identifies areas of terrain roughness-where slope is changing.

*Figure 2. Assessing terrain roughness through the 2nd derivative of an elevation surface.*

Figure 2 outlines this concept by diagramming the profiles of three different terrain crosssections. An elevation surface's  $2<sup>nd</sup>$  derivative (slope of a slope map) quantifies the amount of ups-and-downs of the terrain. For the straight line on the left, the "rate of change in elevation per unit distance" is constant with the same difference in elevation everywhere along the line slope  $= 65\%$  everywhere. The resultant slope map would have the value 65 stored at each grid cell, therefore the "rate of change in slope" is zero everywhere along the line (no change in slope)—slope2 =  $0\%$  everywhere.

A slope2 value of zero is interpreted as a perfectly smooth condition, which in this case happens to be steep. The other profiles on the right have varying slopes along the line, therefore the "rate of change in slope" will produce increasing larger slope2 values as the differences in slope become increasingly larger.

So who cares? Water drops for one, as steep smooth areas are ideal for downhill racing, while "steep 'n rough terrain" encourages more infiltration, with "gentle yet rough terrain" the most.

Figure 3 shows a roughness map based on the  $2<sup>nd</sup>$  derivative for the same terrain as depicted in Figure 1. Note the relationships between the two figures. The areas with the most "ups-anddowns" on the slope map in figure 1 correspond to the areas of highest values on the roughness map in figure 3. Now focus your attention on the large steep area in the upper central portion of the map. Note the roughness differences for the same area as indicated in figure 3— the favorite raindrop racing areas are the smooth portions of the steep terrain.

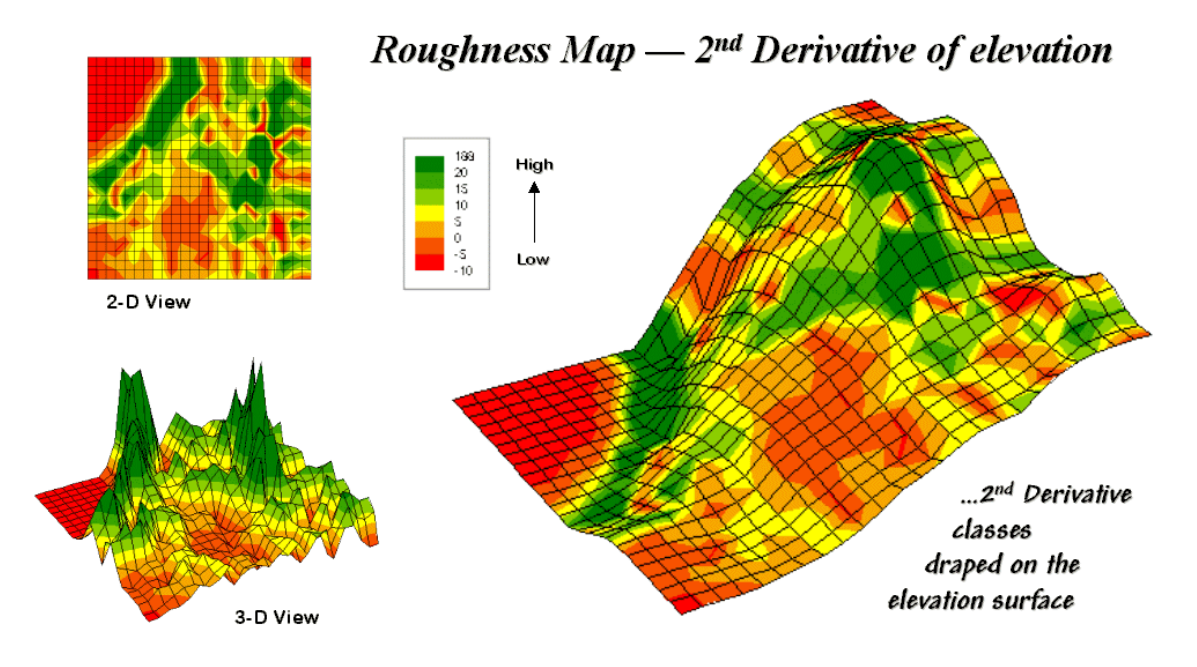

*Figure 31-8. 2-D, 3-D and draped displays of terrain roughness.*

Whew! That's a lot of map-ematical explanation for a couple of pretty simple concepts steepness and roughness. But just for fun, in the next section we'll continue the trek on steep part of the map analysis learning curve.

# <span id="page-18-0"></span>*Beware of Slope's Slippery Slope*

#### *(GeoWorld, January 2003)*

If you are a skier it's likely that you have a good feel for terrain slope. If it's a steep doublediamond run, the timid will zigzag across the slope while the boomers will follow the fall-line straight down the hill.

This suggests that there are myriad slopes—uphill, across and downhill; N, E, S and West; 0-360 azimuth—at any location. So how can a slope map report just one slope value at each location? Which slope is it? How is it calculated? How might it be used?

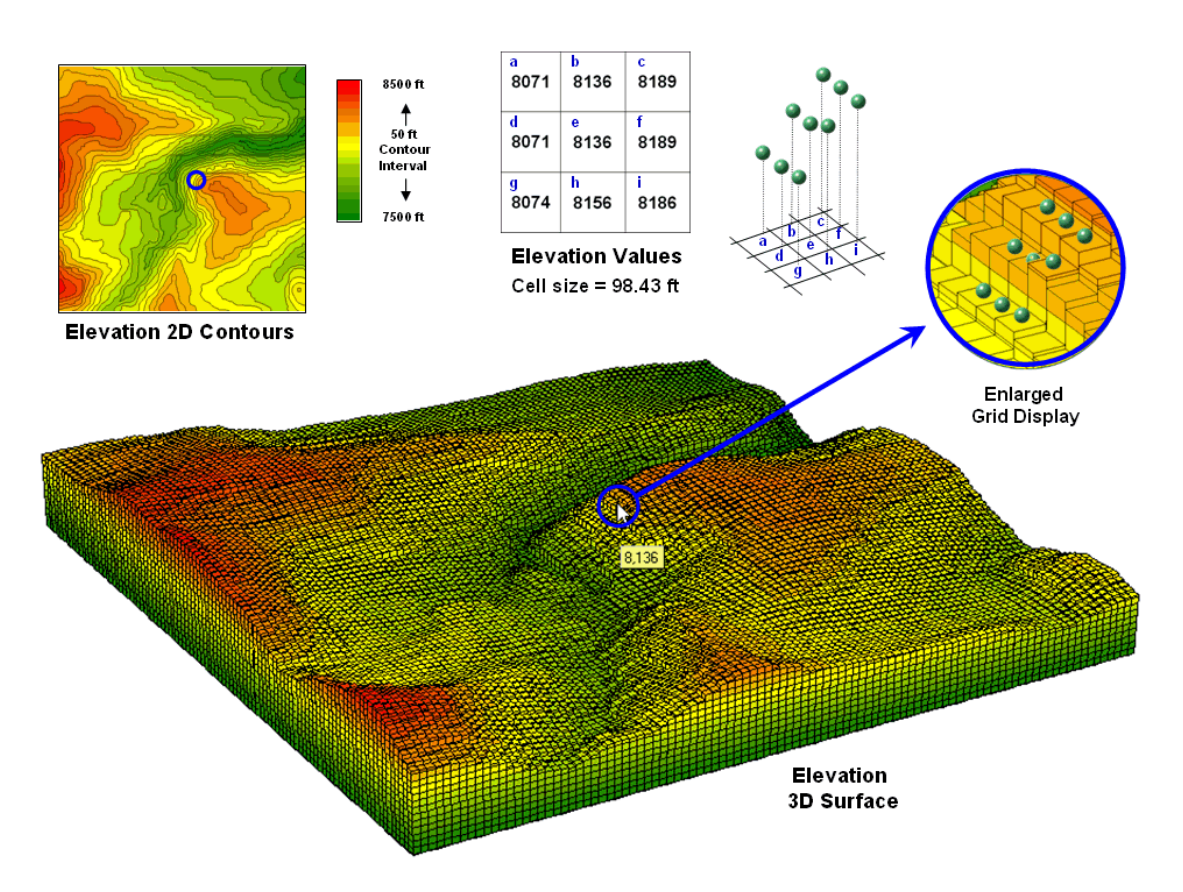

*Figure 1. A terrain surface is stored as a grid of elevation values.*

Digital Elevation Model (DEM) data is readily available at several spatial resolutions. Figure 1 shows a portion of a standard elevation map with a cell size of 30 meters (98.43 feet). While your eye easily detects locations of steep and gentle slopes in the 3D display, the computer doesn't have the advantage of a visual representation. All it "sees" is an organized set of elevation values— 10,000 numbers organized as 100 columns by 100 rows in this case.

The enlarged portion of figure 1 illustrates the relative positioning of nine elevation values and their corresponding grid storage locations. Your eye detects slope as relative vertical alignment of the cells. However, the computer calculates slope as the relative differences in elevation values.

The simplest approach to calculating slope focuses on the eight surrounding elevations of the grid cell in the center of a 3-by-3 window. In the example, the individual percent slope for *d-e* is change in elevation (vertical *rise*) divided by change in position (horizontal *run*) equals [((8071 ft – 8136 ft) / 98.43 ft)  $*$  100] = -66%. For diagonal positions, such as *a-e*, the calculation changes to  $[(8071 \text{ ft} - 8136 \text{ ft}) / 139.02 \text{ ft}) * 100] = -47\%$  using an adjusted horizontal run of SQRT(98.43\*\*2 + 98.43\*\*2) = 139.02 ft.

Applying the calculations to all of the neighboring slopes results in eight individual slope values yields (clockwise from *a-e*) 47, 0, 38, 54, 36, 20, 45 and 66 percent slope. The *minimum* slope of 0% would be the choice the timid skier while the boomer would go for the *maximum* slope of 66% provided they stuck to one of the eight directions. The simplest calculation for an overall slope is an arithmetic *average* slope of 38% based on the eight individual slopes.

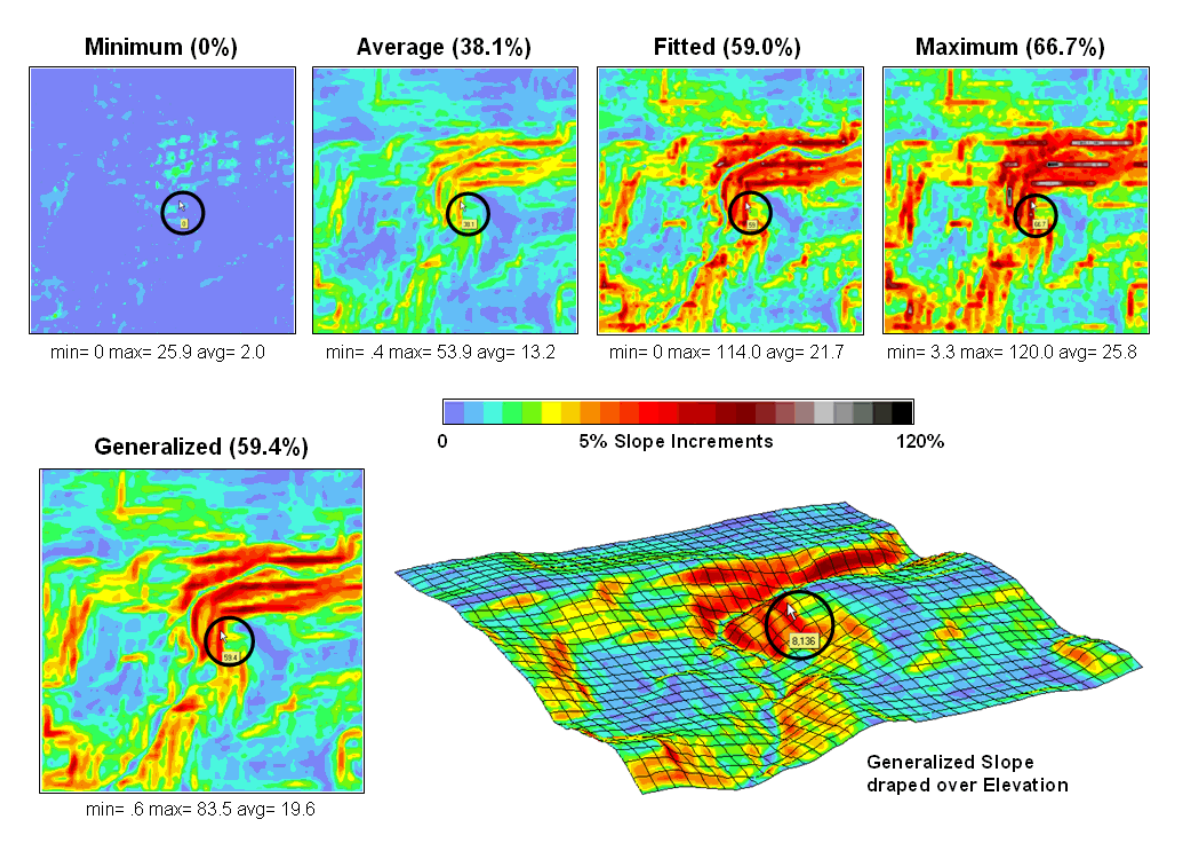

*Figure 2. Visual comparison of different slope maps.*

Most GIS systems, however, offer more sophisticated solutions for characterizing the overall slope for a grid location. One approach summarizes the relative changes in rise to run for x and y-directions in the 3x3 window (*generalized*). Another fits a plane to the nine elevation values (*fitted*) then computes the slope of the plane.

The equations and example calculations for the advanced techniques are beyond the scope of this column but are available online (see author's note). The bottom line is that grid-based slope

calculators use a roving window to collect neighboring elevations and relate changes in the values to their relative positions. The result is a slope value assigned to each grid cell.

Figure 2 shows several slope maps derived from the elevation data shown in figure 1 and organized by increasing overall slope estimates. The techniques show somewhat similar spatial patterns with the steepest slopes in the northeast quadrant. Their derived values, however, vary widely. For example, the *average* slope estimates range from .4 to 53.9% whereas the *maximum* slope estimates are from 3.3 to 120%. Slope values for a selected grid location in the central portion are identified on each map and vary from 0 to 59.4%.

So what's the take-home on slope calculations? Different algorithms produce different results and a conscientious user should be aware of the differences. A corollary is that you should be hesitant to download a derived map of slope without knowing its heritage. The chance of edgematching slope maps from a variety of systems is unlikely. Even more insidious is the questionable accuracy of utilizing a map-ematical equation calibrated using one slope technique then evaluated using another.

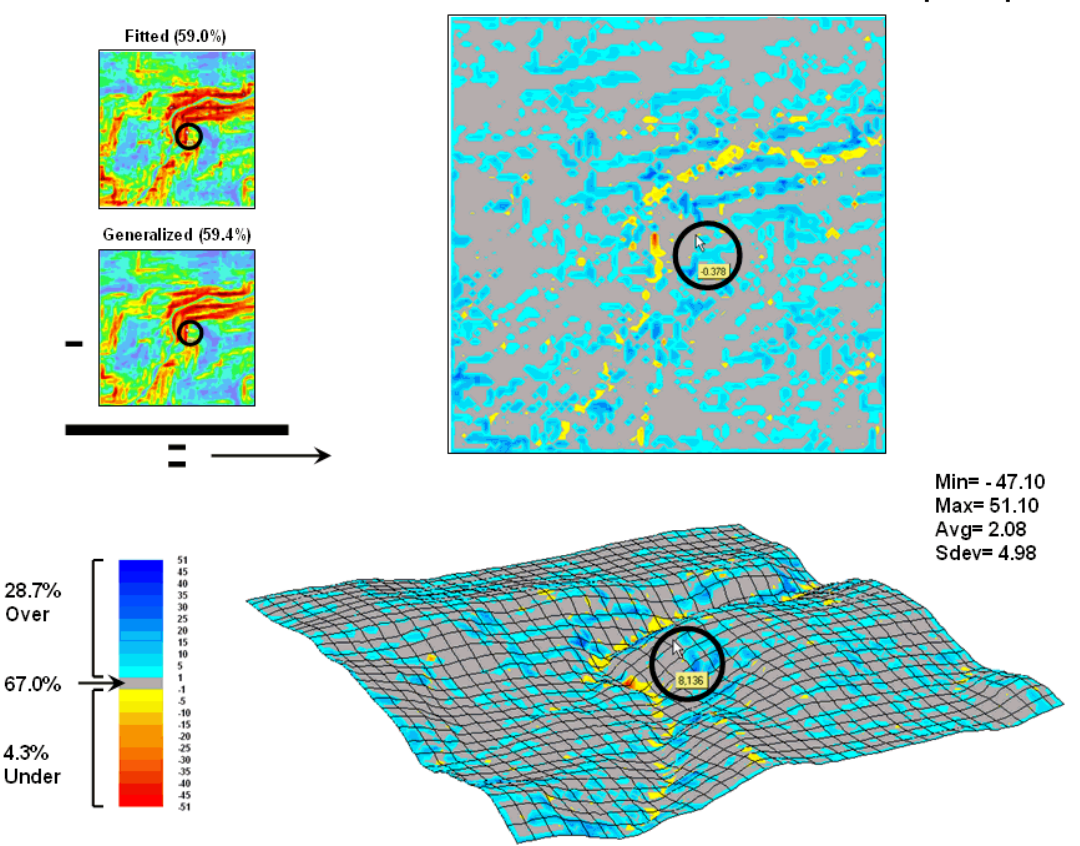

#### Difference Between Fitted and Generalized Slope Maps

*Figure 3. Comparison of Fitted versus Generalized slope maps.*

The two advanced techniques result in very similar slope estimates. Figure 3 "map-ematically" compares the two maps by simply subtracting them. Note that the slope estimates for about two-

thirds of the project area is within one percent agreement (grey). Disagreement between the two maps is predominantly where the *fitted* technique estimates a steeper slope than the *generalized* technique (blue-tones). The locations where *generalized* slopes exceed the *fitted* slopes (redtones) are primarily isolated along the river valley.

# <span id="page-22-0"></span>*Use Surface Area for Realistic Calculations*

*(GeoWorld, December 2002)*

*[\(return to top of Topic\)](#page-0-1)*

The earth is flat …or so most GIS maps contend. I am not referring to concern about the curvature of the earth but to the undulations of local terrain. Once projection adjustments are made, a flattened world is assumed— *planimetric* representation. But what happened to the upand-down wrinkles of the real world? What about actual surface areas and lengths of map features that are clinging to sides of slopes in a real landscape?

Common sense suggests that if you walk up and down in steep terrain you will walk a lot farther than the planimetric length of your path. While we have known this fact for thousands of years, surface area and length calculations were practically impossible to apply to paper maps. However, map-ematical processing in a GIS easily handles the calculations.

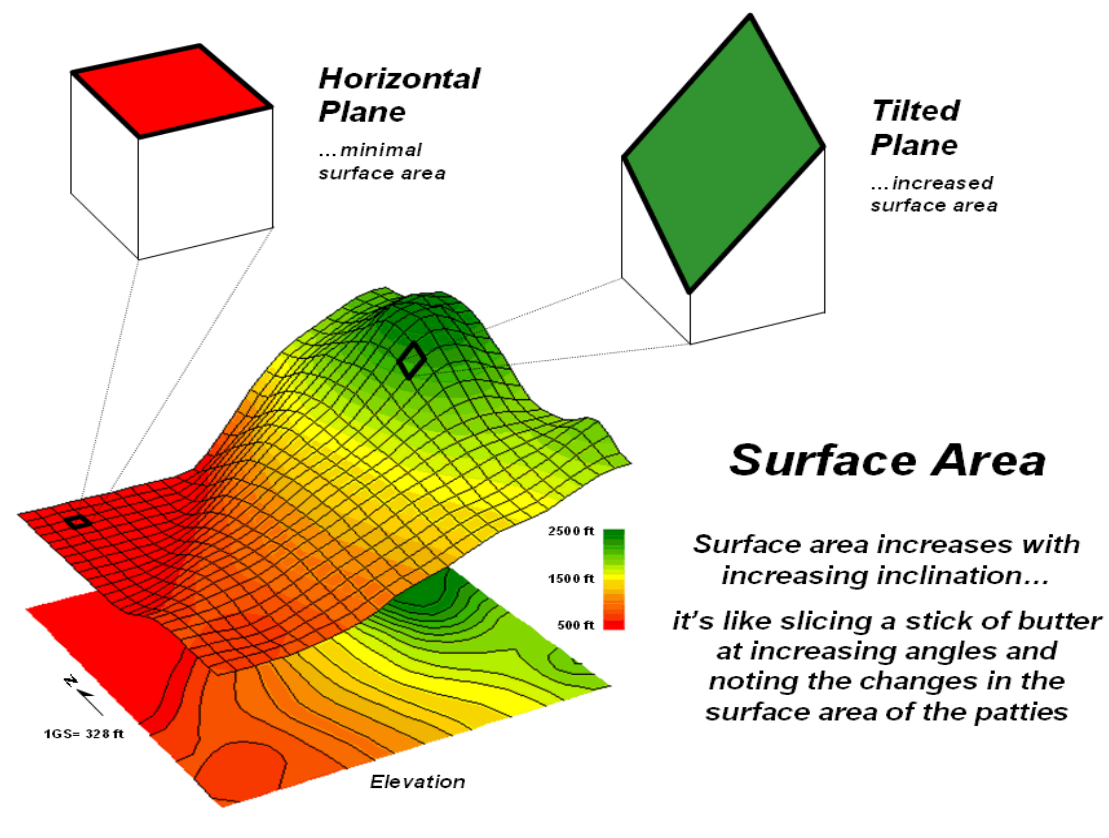

*Figure 1. Surface area increases with increasing terrain slope.*

In a vector-based system, area calculations use plane geometry equations. In a grid-based system, *planimetric area* is calculated by multiplying the number of cells defining a map feature times the area of an individual cell. For example, if a forest cover type occupies 500 cells with a spatial resolution of 1 hectare each, then the total planimetric area for the cover type is 500 cells  $*$  1 ha/cell = 500 ha.

However, the actual surface area of each grid cell is dependent on its inclination (slope). *Surface area* increases as a grid cell is tilted from a horizontal reference plane (planimetric) to its three-dimensional position in a digital elevation surface (see figure 1).

Surface area can be calculated by dividing the planimetric area by the cosine of the slope angle (see Author's Note). For example, a grid location with a 20 percent slope has a surface area of 1.019803903 hectares based on solving the following sequence of equations:

*Tan\_Slope\_Angle* = 20 %\_ slope / 100 = .20 slope\_ratio *Slope\_Angle* = arctan (.20 slope\_ratio) = 11.30993247 degrees **Surface Area Factor** = cos (11.30993247 degrees) = .980580676 **Surface Area** = 1 ha / .980580676 = 1.019803903 ha

The table in figure 2 identifies the surface area calculations for a 1-hectare gridding resolution under several terrain slope conditions. Note that the column *Surface\_Area\_Factor* is independent of the gridding resolution. Deriving the surface area for a cell on a 5-hectare resolution map, simply changes the last step in the 20% slope example (above) to *5 ha / .9806 = 5.0989 ha Surface\_Area*.

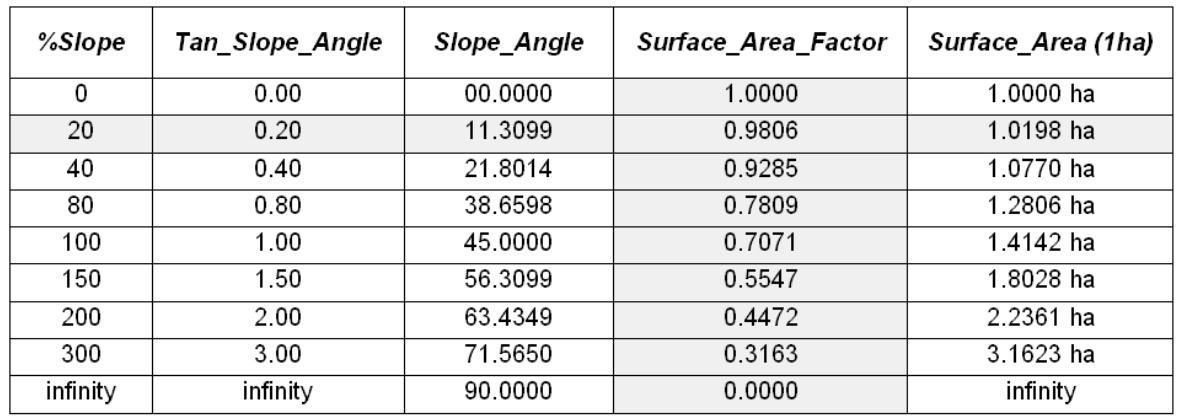

*Figure 2. Surface areas for selected terrain slopes.*

For an empirical test of the surface area conversion procedure, I have students cut a stick of butter at two angles— one at 0 degrees (perpendicular) and the other at 45 degrees. They then stamp an imprint of each patty on a piece of graph paper and count the number of grid spaces covered by the grease spots to determine their areas. Comparing the results to the calculations in the table above confirms that the 45-degree patty is about 1.414 larger. What do you think the area difference would be for a 60-degree patty?

In a grid-based GIS things are a bit less messy. A slope map is derived from an elevation surface then used to map-ematically solve the set of equations for each grid cell. In the MapCalc system, the set of commands calculating surface area for each habitat districts in a project area is…

#### *Step 1)* **SLOPE ELEVATION FOR SLOPE\_MAP** *Step 2)* **CALCULATE ( COS ( ( ARCTAN ( SLOPE\_MAP / 100 ) ) ) ) FOR URFACE\_AREA\_FACTOR\_MAP** *Step 3)* **CALCULATE 1.0 / SURFACE\_AREA\_FACTOR\_MAP FOR SURFACE\_AREA\_MAP** *Step 4)* **COMPOSITE HABITAT\_DISTRICT\_MAP TOTAL WITH SURFACE\_AREA\_MAP FOR HABITAT\_SURFACE\_AREA\_MAP**

The command macro is scaled to a 1-hectare gridding resolution project area by assigning the value 1.0 (ha) in the third step. If a standard DEM (Digital Elevation Model with 30m resolution) surface is used, the GRID RES would be set to .09 hectare (30m  $*$  30m= 900m<sup>2;</sup>  $900 \text{m}^2/10,000 \text{m}^2 = .09$ ha). If the gridding resolution is available in the metadata with the data base, this factor can be automatically set. A similar procedure can be developed for ArcGIS Spatial Analyst or other grid-based map analysis software.

A region-wide, or zonal overlay procedure (Composite), is used to sum the surface areas for the cells defining any map feature— habitat districts in this case. Figure 2 shows the planimetric and surface area results for the districts considering the terrain surface. Note that District 2 (light green) aligns with most of the steep slopes on the elevation surface. As a result, the surface area is considerably greater (9.62%) than its simple planimetric area.

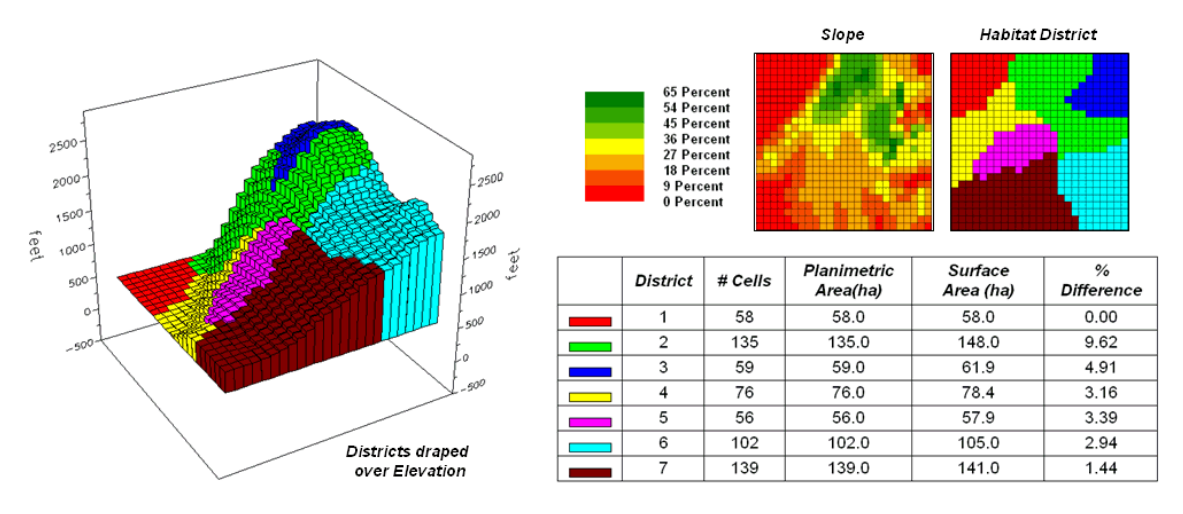

*Figure 3. Planimetric vs. surface area differences for habitat districts.*

Surface length of a line also is affected by terrain. In this instance, azimuth as well as slope of the tilted plane needs to be considered as it relates to the direction of the line. If the grid cell is flat or the line is perpendicular to the slope of a tilted plane, there is no correction to the planimetric length of a line— from orthogonal (1.0 grid space to diagonal (1.414 grid space) length. If the line is parallel to the slope (same direction as the azimuth of the cell) the full cosine correction to its planimetric projection takes hold. The geometric calculations are a bit more complex and reserved for online discussion (see Author's Note below).

So who cares about surface area and length? Suppose you needed to determine the amount of pesticide needed for weed spraying along an up-down power-line route or estimating the amount of seeds for reforestation or are attempting to calculate surface infiltration in rough terrain. Keep in mind that "simple area/length calculations can significantly under-estimate real world conditions." Just ask a pooped hiker that walked five planimetric-miles in the Colorado Rockies.

\_\_\_\_\_\_\_\_\_\_\_\_\_\_\_\_\_ *Author's Note: For background theory and equations for calculating surface area and length… see www.innovativegis.com/basis, select "Column Supplements."*

<span id="page-25-0"></span>*(Landscape Analysis Techniques)*

## *Use GIS to Calculate Nearby Neighbor Statistics (GeoWorld, May 1999)*

*[\(return to top of Topic\)](#page-0-1)*

As GIS approaches its fourth decade, some of the early, "ivory tower" procedures are being rediscovered within practical contexts. Landscape structure metrics fall into this category their theoretical underpinnings have been around for years, but it took a refocusing of resource management and a couple of executive/legislative mandates to move the consideration of shape, pattern, arrangement and fragmentation into an operational context.

It's windshield common sense that natural and human induced events are continuously altering the makeup of our landscapes. Most natural resource applications of GIS have focused on the mapping, geo-query and modeling of independent vegetation parcels. Summaries used in decision-making typically are generalized aggregations of these data. However, while two watersheds might have the same overall proportion of white birch (a generalized statistic), their relative grouping of the individual parcels could result in dramatically different ecological interactions.

Landscape structure analysis provides insight into the spatial context of parcels— the "pieces" to the landscape "jig-saw puzzle." Most GIS applications in this arena have focused on implementing traditional approaches based on manual map analysis procedures. But conforming to the theme of this column, there must be some "wild and crazy approaches beyond mapping" that can help us better understand landscape structure.

The spacing between neighboring parcels of the same type is an important thread in landscape analysis. Early vector-based solutions for determining the "nearest neighbor" of a parcel used the Pythagorean Theorem to calculate centroid-to-centroid distances to all of its neighbors, then selected the smallest distance. More realistic approaches use a raster-based "proximity" algorithm for considering edge-to-edge distances.

Both approaches reflect traditional map processing and can be manually implemented with a ruler. Figure 1, on the other hand, depicts an eight-step spatial analysis procedure without a

paper map legacy. The approach uses *proximity surface analysis* to identify equidistant "ridges" bisecting a set of forest parcels (steps 1-5), then evaluates the inter-parcel distances along the ridges to determine its nearest neighbor and a host of other "nearby neighbor" statistics (steps 6- 8).

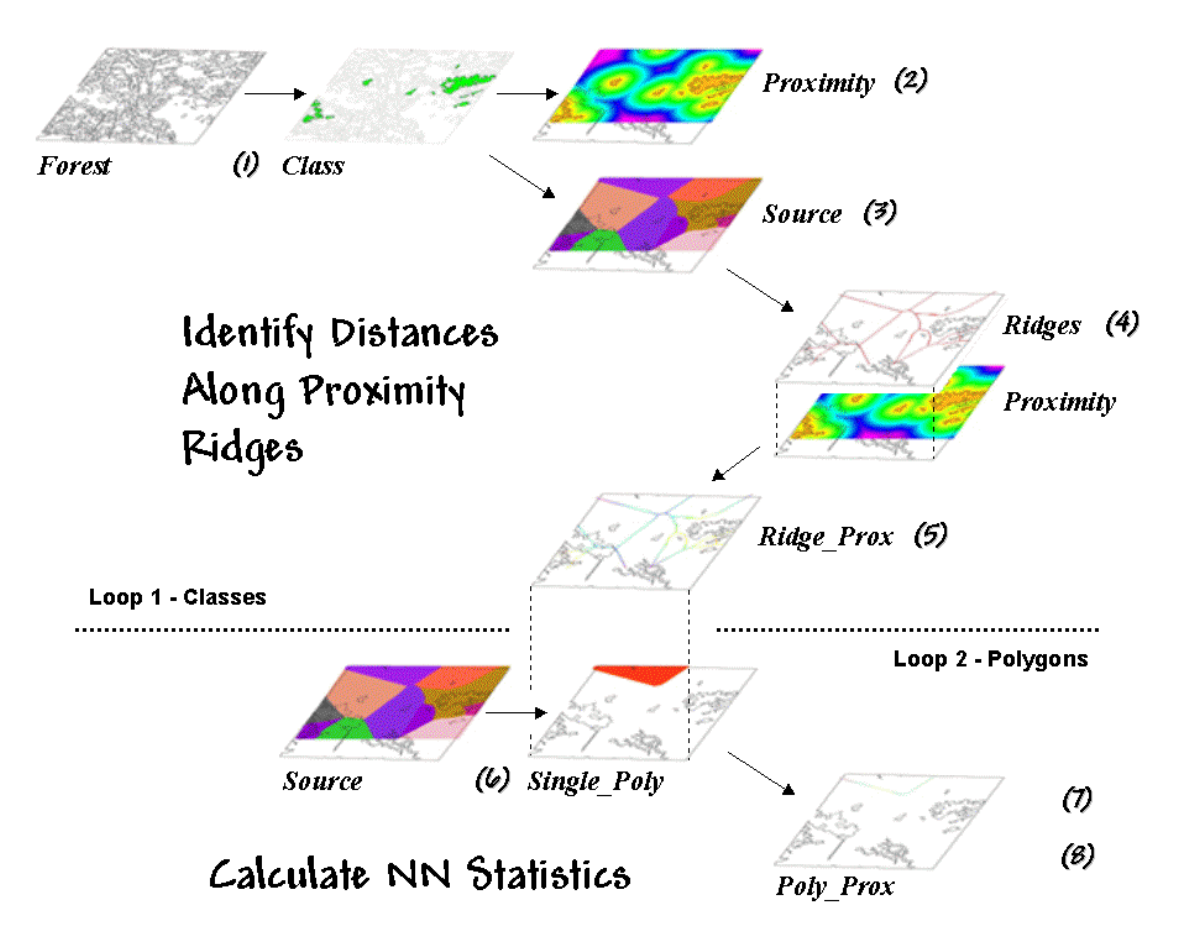

*Figure 1. Processing steps for calculating Nearby Neighbor metrics.*

The process begins by identifying the set of polygons defining a class of interest, such as all the white birch stands in this example (*Step 1*). A proximity map (*Step 2*) is generated that identifies the distances from all locations in the study area to the nearest polygon. This raster-based operation is analogous to tossing a handful of rocks into a pond— splash, splash, splash

…followed by series of emanating ripples that continue to expand until they collide with each other.

The area surrounding each polygon before the "distance-waves" collide identifies a *catchment*  area that is analogous to a watershed's region of influence. All map locations within a catchment area are closer to its source polygon than any of the others (*Step 3*).

At this point, we know how far away every location is to its nearest polygon and which polygon that is. *Step 4* isolates the *ridges* that bisect each of the neighboring polygons. It is determined by passing a spatial filter over the source map and noting the number of different catchments

within a 3x3 window— *one* identifies interior locations, *two* identifies locations along the bordering ridge, and *three* identifies ridge intersections. Once the bisecting ridges have been identified the proximity values for the grid cells comprising the borders are "masked" (*Step 5*).

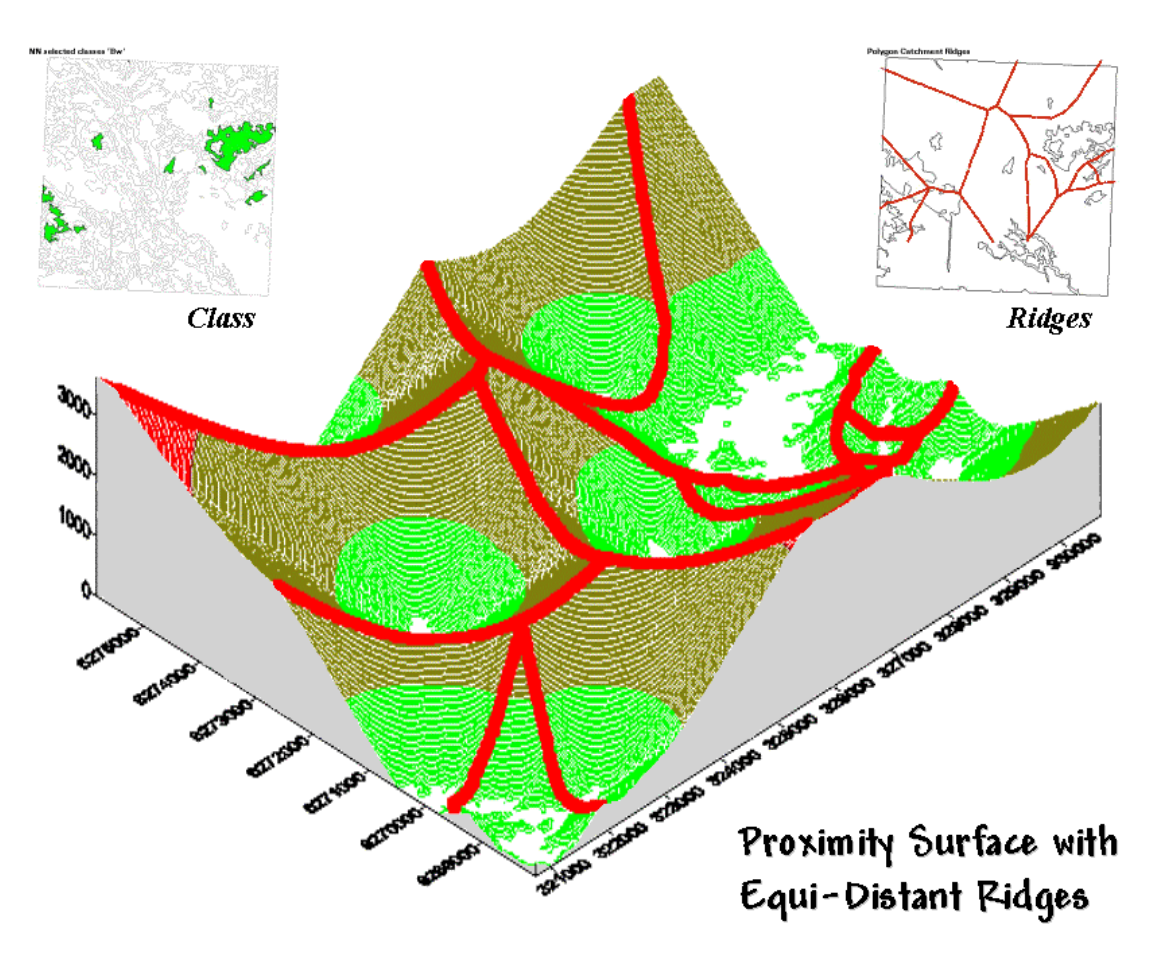

*Figure 2. Proximity Surface with draped bisecting ridges.*

The 3-D plot of the proximity surface for white birch in figure 2 might help to conceptualize the process. Note that the polygons in the *Class* inset align with the lowest points (basins) on the surface— zero away from the nearest polygon. As distance increases the surface rises like the seats in a football stadium.

The *Ridges* inset aligns with the inflection points where increasing distance values from one polygon start a downhill slide into another. A pair of distance values anywhere along a ridge identifies how far it is to both of the neighboring polygons. The smallest pair (deepest dip in a ridge) identifies the closest point between two neighboring polygons; the largest pair (highest sweep along a ridge) identifies the most distant point.

From the online book Beyond Mapping III by Joseph K. Berry, www.innovativegis.com/basis/. All rights reserved. Permission to copy for educational use is granted. Page 28 *Step 6* in the process identifies an individual polygon, then "masks" the set of ridge proximity values surrounding that polygon (*Step 7*). The smallest value along the ridge represents the polygon's traditional *Nearest Neighbor Distance*— [[2 \* Min\_Value] + .5 \* CellWidth]. *Step 8* finalizes the process by summarizing the values along the proximity ridge and stores the

resulting indices in a database table that is inherently in the GIS by the polygon's ID number. At this point, the process loops to consider the other polygons in the class (*Steps 6-8*), then recycles to *Step 1* to select another set of polygons defining the next class to investigate.

There are a couple of things to note about this somewhat unfamiliar approach to deriving the very familiar metric of NN distance. First, it's a whole lot faster (not to mention more "elegant") than the common brute force technique of calculating distances from each polygon and checking who's closest— bunches of separate polygon distance calculations versus just one per class.

More importantly, NN distance is only a small part of the information contained in the proximity ridges. The proximity values along the ridges characterize all of the distances to the surrounding polygons—*Nearby Neighbors* instead of just the nearest neighbor. The largest value identifies how far it is to the most distant surrounding neighbor. The average indicates the typical distance to a neighbor. The standard deviation and coefficient of variation provide information on how variable the connectivity is.

If animals want to "jump ship" and move from one polygon to another, they rarely know at the onset the closest edge cell for departure and the distance/bearing to the nearest neighbor. Characterization of the set of linkages to all surrounding neighbors provides a more realistic glimpse of the relative isolation of individual polygons.

It also provides a better handle for assessing changes in landscape structure. If one of the polygons is removed (e.g., by timber harvesting or wild fire), the nearest neighbor approach only tracks one of the myriad effects induced on the matrix of interconnected neighbors. The nearby neighbors approach not only contains information on traditional NN\_distance but a wealth of extended metrics summarizing the connectivity among sets of interacting polygons.

By thinking spatially, instead of simply automating an existing paper-map paradigm, an approach that is both efficient (much faster) and effective (more comprehensive information) is "rediscovered" by implementing general GIS theory on proximity surface analysis developed a couple of decades ago. I wonder whether Nearby Neighbor metrics might be useful in Competition Analysis among super stores scattered throughout a city. Now that's a mind blower to think animal habitat analysis might be analytically linked to shopper habitat!

*Author's Note: A PowerPoint presentation describing this approach in more detail is available. Nearby Neighbor metrics plus numerous other indices of landscape structure are contained in FRAGSTATS\*ARC software used in preparing this column. Both the presentation and a description of the software can be reached via links posted at www.innovativegis.com/basis, select "Column Supplements."* 

# <span id="page-28-0"></span>*Use GIS to Analyze Landscape Structure*

*(GeoWorld, June 1999)*

\_\_\_\_\_\_\_\_\_\_\_\_\_\_\_\_\_\_\_\_\_\_\_\_\_\_\_\_\_

*[\(return to top of Topic\)](#page-0-1)*

The previous section described an interesting processing approach for calculating statistics about neighboring polygons. T he technique used *proximity ridges* to identify all of the surrounding polygons of the same type as a given polygon, then summarize the minimum, maximum, average

and variation of the distances. The result was a set of metrics that described the "isolation" of every polygon to its *nearby neighbors*. Further summary provides insight into the relative isolation of each polygon to others in its class and, at another level, the isolation occurring within one vegetation type compared to that of other types.

In practice, this information can help resource professionals better understand the complex ecological interactions among the puzzle pieces (forest polygons) comprising a forested landscape. There is growing evidence that habitat fragmentation is detrimental to many species and may contribute substantially to the loss of regional and global biodiversity. How to track and analyze landscape patterns, however, has been an ecological problem—but an ideal opportunity for GIS technology.

Although the "nearby neighbors" technique is interesting in its own right (techy-types revel in the elegance of the bazaar logic), it serves as a good introduction to an entire class of map analysis operations—*landscape structure metrics*. Many of the structural relationships can be expressed by indices characterizing the shape, pattern and arrangement of landscape elements, spatially depicted as individual *patches* (e.g., individual vegetation polygon), *classes* of related patches (e.g., polygons of the same type/condition), and entire *landscape* sets (e.g., all polygons within an area).

### **Extent** identifies the overall area of the mosaic

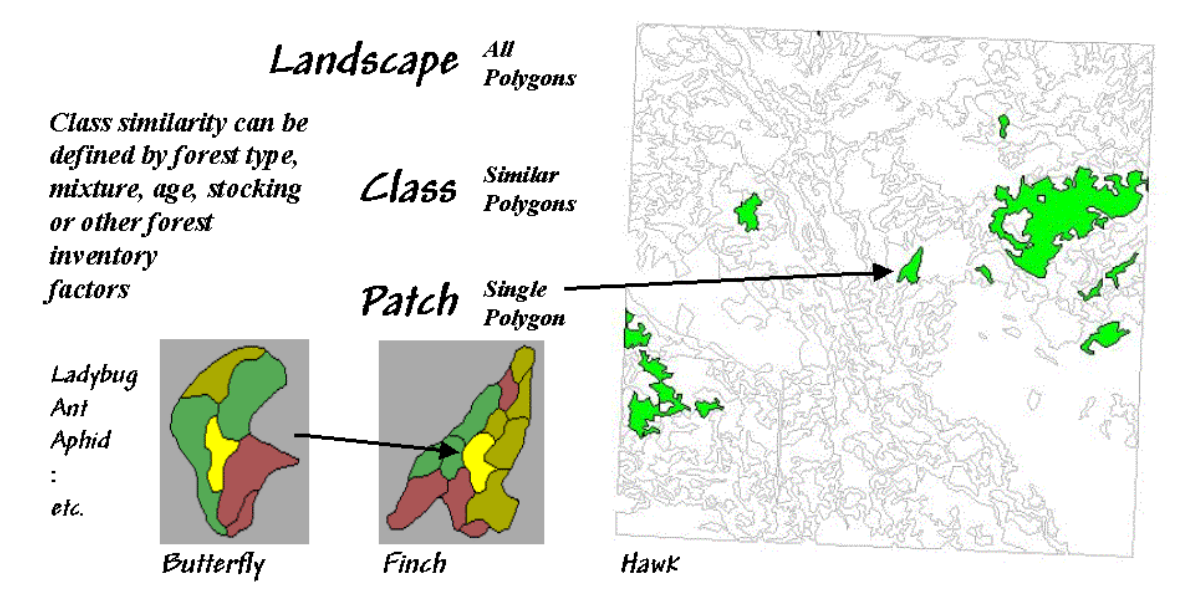

### *Grain* identifies the size of the elements forming the mosaic

*Figure 1. Elements and concepts in landscape structure analysis.*

Two additional concepts relating to map scale complete the systematic view of landscape elements—*extent* and *grain* (see figure 1). *Extent* refers to the overall area used in an analysis. *Grain* refers to the size of the individual patches. It is important to note that these criteria define the resolution and scale-dependency of a study.

For example, both the grain would be coarser and the extent larger for studying a hawk's territory than that for a finch. A single mixed-woods patch of 25 hectares as viewed by the hawk might comprise the entire extent for the finch with smaller parcels of wetland, birch and spruce forming its perceived patches. In turn, the extent for a butterfly might be defined by the wetland alone with its grain identified by patches of open water, reeds and grasses of a fraction of a hectare each. The "parceling of an area" for a ladybug, ant and aphid would result in even finergrained maps.

Well so much for the underlying theory; now for the practical considerations. While the procedures for calculating landscape metrics have been around for years, direct integration with GIS hasn't occurred until recently (*see author's note*). The question now is whether resource managers can take advantage of their large investments in detailed, geo-referenced data to better understand forest fragmentation and develop management plans at the landscape level.

Eight fundamental classes of landscape metrics are generally recognized— *Area*, *Density*, *Edge*, *Shape*, *Core-Area*, *Neighbors*, *Diversity* and *Arrangement*. At the heart of many of the metrics is the characterization of the interior and edge of a patch. For example, *Area* metrics simply calculate the area of each patch, the area for each class and the total area of the entire landscape. These measures can be normalized to identify the percent of the landscape occupied by each class and a similarity measure that indicates for each patch how much of the landscape is similarly classified.

While area metrics indicate overall dominance, *Density* measures consider the frequency of occurrence. For example, *patch density* is computed by dividing the number of patches in a class by the total area of the class (#patches per square kilometer or mile). Similarly, the average patch size can be calculated for a class, as well as the variation in patch size (standard deviation). Density metrics serve as first-order indicators of the overall spatial heterogeneity in a landscape— greater patch density and smaller average patch size indicate greater heterogeneity.

*Edge* metrics, on the other hand, quantify patch boundaries by calculating the perimeter of each patch, then summing for the total edge in each class and for the entire landscape. As with the previous metrics, the relative amount of edge per class and edge density can be computed. This information can be critical to "edge-loving" species such as elk and grouse.

However the nature of the edge might be important. An *edge contrast* index considers the degree of contrast for each segment of the perimeter defining a patch. For example, an aspen patch that is surrounded by other hardwood species has a much lower contrast to its adjacent polygons than a similar aspen patch surrounded by conifer polygons or bordering on a lake. In a sense, edge contrast tracks "patch permeability" by indicating how different a patch is from its immediate surroundings— higher index values approaching 100 indicate more anomalous patches.

*Shape* metrics summarize boundary configuration. A simple *shape* index measures the complexity of a patch's boundary by calculating a normalized ratio of its perimeter to its area—  $[P/(2 * (pi * A)^5)]$ . As the shape index gets bigger it indicates increasingly irregular patches

that look less like a circle and more like an ameba. More complicated shape measures calculate the *fractal dimension* for an entire landscape or the mean fractal dimension of individual vegetation classes. These indices range from 1 (indicating very simple shapes such as a circle or rectangle) to 2 (indicating highly irregular, convoluted shapes).

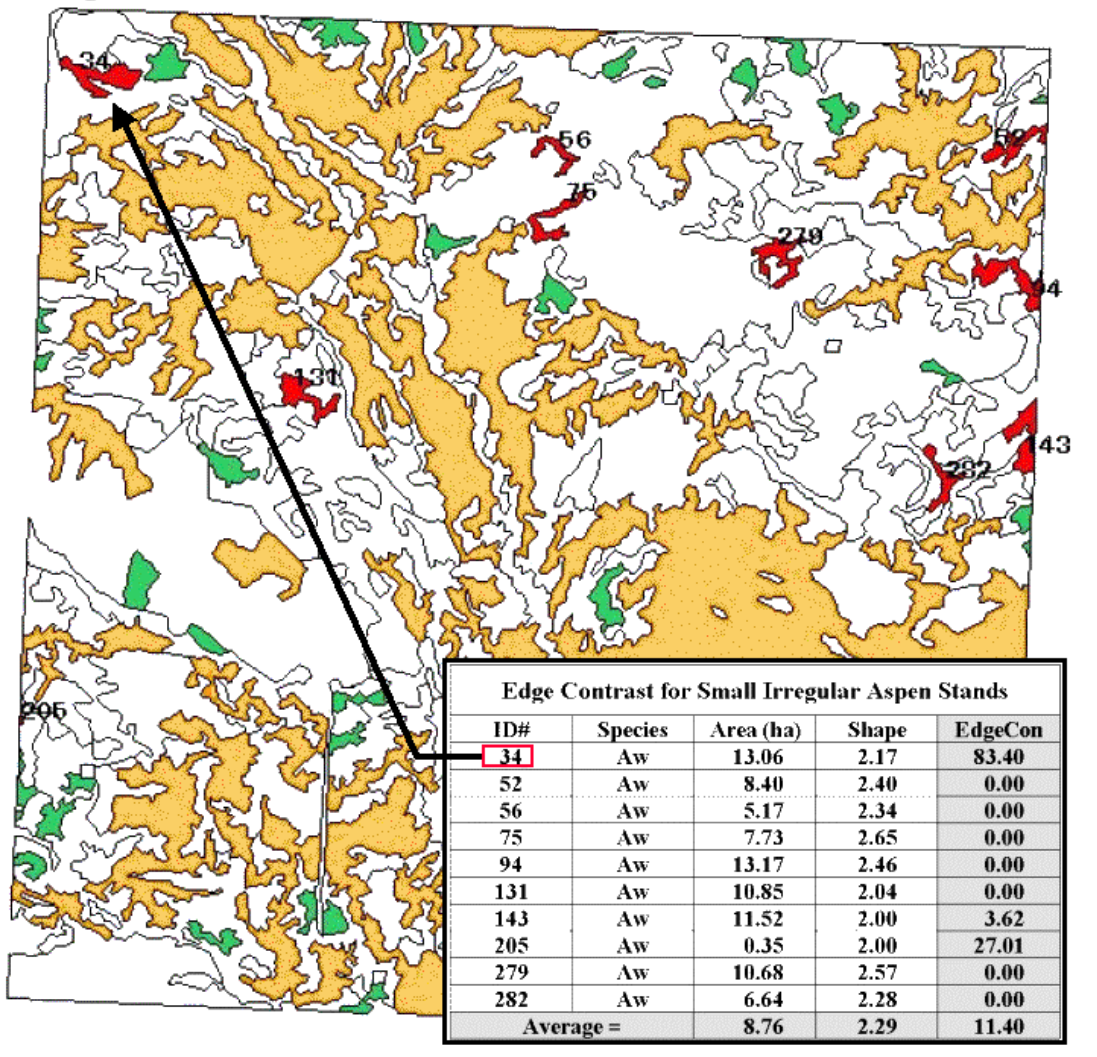

#### Small Irregular Aspen Stands

*Figure 2. Results of a geo-query to identify the edge contrast of the small, irregular aspen stands within a landscape.*

Now let's put some of the landscape metrics to use. Figure 2 shows a predominately hardwood landscape comprising nearly a township in northern Alberta, Canada. The map was created by the query *1) select forest type aspen (gold), SP1=Aw, 2) reselect small aspen stands (green), Area<15ha, and 3) reselect small aspen stands that are irregular (red), Shape>2.0*. The table identifies the selection criteria for each of the patches, as well as their edge contrast indices.

From the online book Beyond Mapping III by Joseph K. Berry, www.innovativegis.com/basis/. All rights reserved. Permission to copy for educational use is granted. Page 32 Several things can be noted. First, most of the small, irregular forest parcels are in the northern portion of the landscape (9 out of 10). Most of the patches exhibit minimal contrast with their

immediate surroundings (7 out of 10). Patch #34, however, is very unusual as its high edge contrast index (83 out of 100) indicates that it is very different from its surroundings. While all of the patches are irregular (shape $>2.0$ ), patches #75 and #279 have the most complex boundary configurations (2.65 and 2.57, respectively).

Also, note that several of the patches aren't "wholly contained" within the landscape (4 out of 10). The introduction of the map border spawns artificial edges that can bias the statistics. For example, Patch #205 with an area of .35 hectare is likely just a tip of a much larger aspen stand and shouldn't be used in the analysis.

Although landscape metrics might be interesting, the real issue is "*so what*." Do we want more or less small irregular aspen stands? Do we like them "contrasty?" What about the large aspen stands? What about the other vegetation types? In the case of landscape structure analysis we have the technological cart ahead of the scientific horse— we can calculate the metrics, but haven't completed the research to translate them into management action. At a minimum, we have a new tool that can assess the changes in landscape diversity and fragmentation for alternative scenarios… we "simply" need to understand their impacts on ecosystem function. In the next section we will tackle the other metric classes. I n the interim, see if you can think up some applications for structural analysis in what you do.

\_\_\_\_\_\_\_\_\_\_\_\_\_\_\_\_\_\_\_\_\_\_\_\_\_\_\_\_\_\_ *Author's Note: A good reference on landscape analysis is USDA-Forest Service Technical report PNW-GTR-351, 1995, by McGarigal and Marks. This document plus additional material are online at www.innovativegis.com, select FRAGSTATS\*ARC.* 

### <span id="page-32-0"></span>*Get to the Core of Landscape Analysis (GeoWorld, July 1999)*

*[\(return to top of Topic\)](#page-0-1)*

The past couple of sections identified the fundamental classes of landscape structure metrics— *Area*, *Density*, *Edge*, *Shape*, *Core-Area*, *Neighbors*, *Diversity* and *Arrangement*. As noted, the first couple of classes (*Area* and *Density*) contain several indices that characterize the relative dominance and frequency of occurrence of the puzzle pieces (forest polygons) comprising a landscape mosaic. Changes in these indices indicate broad modifications in the overall balance of landscape elements. The next couple classes (*Edge* and *Shape*) focused on the boundary configuration and adjacency of the polygons. Changes in these metrics indicate alterations in a polygon's complexity and its contrast to its surroundings.

Also recall that the metrics can be summarized for three perspectives of landscape elements *patches* (individual polygons), *classes* (sets of similar polygons) and *landscape* (all polygons within an area). At the class level, individual patch indices are aggregated to identify differences and similarities among the various vegetation types. Landscape indices further summarize structural characteristics for an entire project area, such as a watershed or eco-region.

From the online book Beyond Mapping III by Joseph K. Berry, www.innovativegis.com/basis/. All rights reserved. Permission to copy for educational use is granted. Page 33 Now the stage is set to discuss some of the advanced stuff— assessing landscape edge characteristics. *Core-Area* metrics begin to blur the sharp edge of the puzzle-pieces by making a distinction between the edge-influenced area and the interior of a polygon. In figure 1 the dark

green lines identify a buffer of 20 meters around the forest patches. The light red portions identify the core areas of each patch.

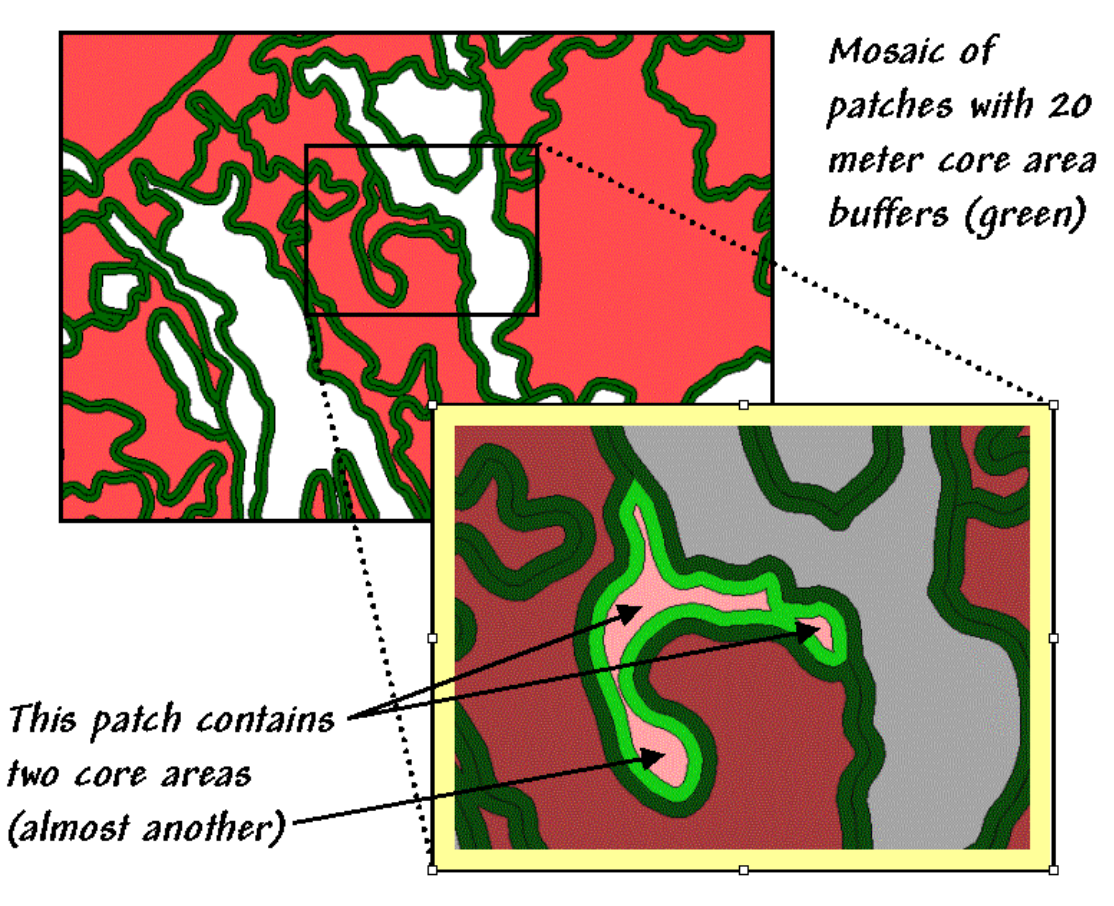

*Figure 1. Core-Area metrics summarize the interior portions of landscape patches.*

Many ecosystem processes respond differently to exterior and interior locations. In fact with the advent of modern GIS tools, an argument can be made that a new ecological element has surfaced— the *patch edge*. For that matter, one could argue that in the vector world of GIS there is a new map feature— points, lines, polygons and polygon edge, or buffered transition... sort of a "fat" boundary line.

Information about core areas provides a new perspective of a landscape mosaic. Many species of flora and fauna (humans included) react differently to the interior and exterior of a forest parcel. Simple statistics about core area can adjust for effective habitat area. The inset in figure 1 focuses on a single parcel of 4.5 hectares of excellent habitat type. But for an interior-loving animal the total geometric area is reduced dramatically to just 1.6 hectares (light red), barely a third of the original polygon's area.

That's important information if you're a wildlife biologist trying to set aside sufficient habitat to sustain a population of interior-loving things. Just as important is the knowledge that the interior area is divided into two distinct cores (and almost three). If individual core areas are so small that no self-respecting organism would occupy such small islands, then the polygon actually

contributes nothing to the habitat pool (from 4.5 to 0 hectares). A simple GIS query for the area of all the candidate habitat parcels can dramatically overestimate the available habitat as database retrieval of the geometric area fails to consider the combined effects of parcel size, shape and buffer extent. Similarly, management alternatives that simply consider forest type totals could on the surface appear viable, but be rotten at the core. *Core-Area* metrics provide a means for adjusting simple geographic area to effective habitat area based on each path's core area and number of disjoint cores.

The character of the edge can make a difference as well. Similar to the *edge contrast* metrics discussed last time, the nature of the edge changes as you move along it. If an edge location is mostly surrounded by another type, it is more "edgy" than one that is sounded by similar edge type, or even better, interior locations.

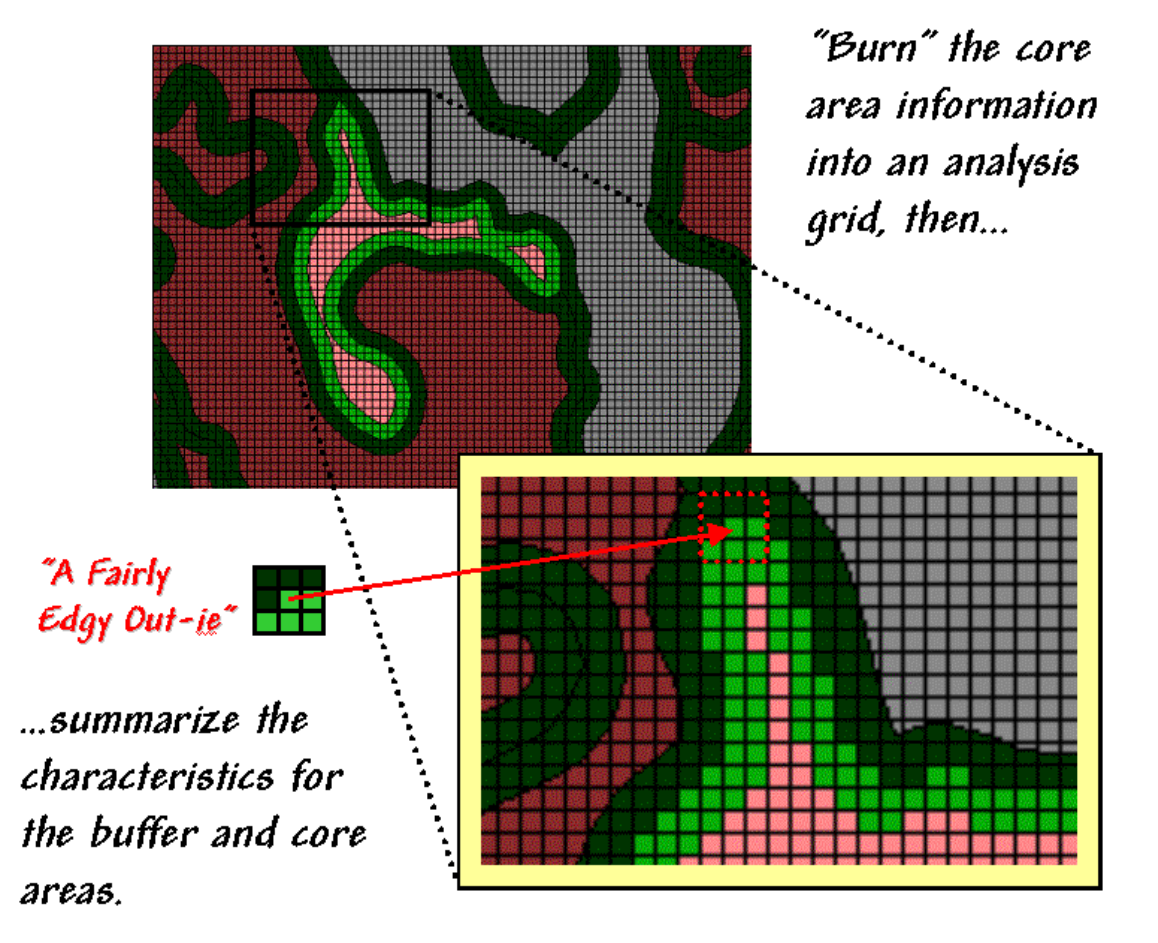

*Figure 2. Analyzing polygon edge characteristics.*

Like belly-buttons, the curves along an edge can be categorized as "in-ies" (concave indentation) or "out-ies" (convex protrusion). The nature of the edge transition is best analyzed in an analysis grid. As depicted in figure 2, the first step is to "burn" the boundary lines into the grid and assign each cell the condition that dominates it— interior core (light red) or boundary edge (dark green).

Depending on cell-size, the edge locations have three possible conditions in terms of the surrounding cells—s ome interior, some edge and some other type. One summary procedure moves a 3x3 window around the edge cells and counts the number of "other cells." A large *edgy index* means things around it are fairly different; a small one means it has a bunch of very similar things.

The inset in figure 2 shows "a fairly edgy out-ie" as half of its surroundings is something else. However, the edge cell directly below it isn't very edgy as just 1 of its 8 neighbors is something else. The edge cell below that is even less edgy as its neighborhood doesn't have any "something else" and even has 1 interior cell.

Now imagine moving the 3x3 window around all of the light green cells. Combinations range from nearly all interior cells (very amiable in-ies) to nearly all something else (very edgy outies)— that's the stuff indices are made of. At this point the spatial distribution of edgyness is mapped and areas of high or low transition can be identified.

This information can be summarized by edge-type, individual patches, and at the class and landscape levels. An extension takes a cue from edge contrast and extends the *edgy index* to a *weighted edgy index* by applying weighting factors to each of the vegetation type combinations— "…a little edgy around that type, but really edgy around that other type."

All this might run contrary to conventional cartography and ecological precedent, but heck, that's the way it is in the reality of the wilderness far from human engineering and surveying. The discrete lines just aren't there (reports of foresters tripping over them have been greatly exaggerated). Transitional gradients (*patch edge*) with undulating shapes that continuously change relationships are the norm. Instead of "force-fitting" metrics to past simplifying theories we need to use spatial reasoning and GIS processing to make the metrics fit reality whenever possible. Certainly in landscape analysis this is true, but the kernel of wisdom might be pertinent in other GIS applications.

## <span id="page-35-0"></span>*Use Metrics to Assess Forest Fragmentation (GeoWorld, August 1999)*

*[\(return to top of Topic\)](#page-0-1)*

The past few sections have investigated several metrics used to characterize landscape structure. The first section in the series looked at *Nearby Neighbor* indices that describe the relative isolation of vegetation parcels. The next investigated the basic metrics of *Area*, *Density*, *Edge* and *Shape* that are conceptually simple, but a bit of a struggle as a bunch of equations. The last section focused on *Core-area* measures that introduced "buffered edges" around each polygon as a new map feature. This time we'll flounder in more advanced stuff— metrics assessing *Diversity* and *Arrangement*.

Recall that there are three levels of landscape metrics (*patch*, *class* and *landscape*) depending on whether the focus is on a single vegetation parcel, a set of similar parcels or all of the parcels within an area. Traditionally, *diversity metrics* are only calculated at the landscape level, since by definition more than one class is needed.

The indices are influenced by two components— evenness and richness. *Richness* identifies the number of classes or patch types. A landscape composed of twelve cover types is considered much "richer" than one containing only three. *Evenness*, on the other hand, refers to the distribution of the area among the different vegetation types. A landscape where the classes are fairly equally distributed is considered much more "even" than another that has just a couple of types dominating the area. Note that richness and evenness are not directly related. Landscapes that are "rich" but "uneven" often contain rare types (infrequently occurring) that are ecologically important.

So how does the computer reduce diversity to a bunch of numbers? The simplest is a direct measure of richness that just counts the number of patch types in a landscape. *Relative patch richness* translates the count to a percent by considering the maximum number of classes as specified by the user—  $[(\text{#Patch Types} / \text{Max #Patch Types}) * 100)]$ . This enables users to easily compare the richness among different landscapes in a region. *Patch richness density* standardizes the count to an intuitive per area basis— [(#Patch Types / Area)]. An area with 4.25 types per square mile is considered richer than one with only 1.73 types.

A somewhat more sophisticated and frequently used measure is *Shannon's diversity index* that considers the proportional abundance of each vegetation type—  $[-SUM((P_i) * In(P_i))$ , where  $P_i=$ Area<sub>i</sub> / Total Area]. The index is zero if the landscape has only one type and increases as richness increases or the proportional distribution of the area among patch types becomes more even. Since it considers both richness and evenness it is a popular metric and is frequently used as a relative measure for comparing different landscapes.

*Simpson's diversity index* is another popular measure based on proportional abundance— [1 -  $(SUM( (P<sub>i</sub>)<sup>2</sup> )]$ . Simpson's index is less sensitive to the presence of rare types and represents the probability that any two patches selected at random will be different types. The index ranges from 0 to 1 with higher values indicating greater diversity.

Another class of metrics focuses on the "evenness" aspect of diversity. Both *Shannon's evenness index*—

 $[($  (-SUM $((P_i) * In(P_i))$ ) /  $(In(Max #Patch Types)))]$ 

and *Simpson's evenness index*—

[( (1 - (SUM( (P<sub>i</sub>)<sup>2</sup> ) ) / ( 1- ( 1 / ln(Max #Patch Types)) )]

…isolate the effect of the distribution of the total area among vegetation types. Both measures range from 0 (very uneven distribution) to 1 (perfectly even distribution).

From the online book Beyond Mapping III by Joseph K. Berry, www.innovativegis.com/basis/. All rights reserved. Permission to copy for educational use is granted. Page 37 In addition to the diversity measures, *arrangement metrics* provide insight into landscape configuration and fragmentation. While the measures are far too complex for detailed discussion

in this column (see author's note), they are fairly easy to conceptualize. They involve some fairly unfamiliar terms— contagion, interspersion and juxtaposition— that might need explanation. "Contagion," like its more familiar usage as contagious, implies contact. The *contagion index* is based on raster cell adjacencies and reports the probability that two randomly chosen adjacent cells belong to a particular pair of vegetation types. The index ranges from 0 to 100, where 100 indicates that all vegetation types are equally adjacent to all other types (even distribution of adjacencies). Lower values indicate landscapes with uneven adjacencies indicating a clumping bias in the distribution of vegetation types.

"Interspersion" means scattering and "juxtaposition" means side-by-side positioning. The *interspersion and juxtaposition index* is similar to the contagion index except it measures entire "patch" adjacency (vector) and not individual "cell" adjacency (raster). It evaluates each patch for the vegetation types surrounding it then summarizes the data at the class and landscape levels. Higher values indicate well-interspersed landscapes (types are equally adjacent to each other), whereas lower values characterize landscapes clumping (disproportionate patch type adjacencies).

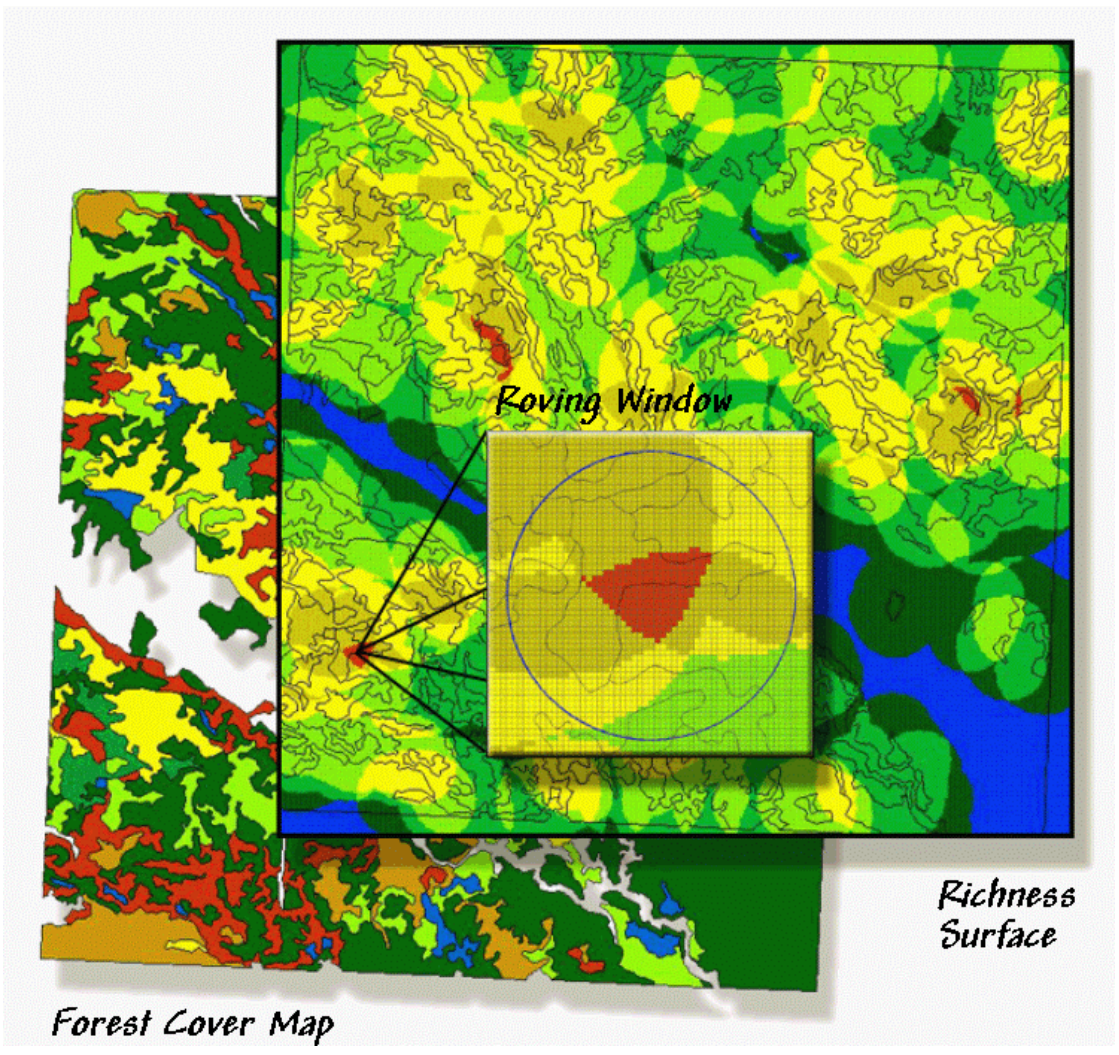

### *Figure 1. A "richness" surface identifies the number of different vegetation types within the vicinity of each grid cell (brighter tones indicate more diverse areas).*

Whew!!! That's a lot of theory and a wrath of intimidating equations presented in this and the past few sections. The bottom line is that linking GIS-based forest maps to these calculations provides an operational tool for expressing important ecological concepts, which until now, were locked in the realm of the eco-scientists and doctoral dissertations. Resource managers now can easily assess the structure of different landscapes, or the same landscape at different times or under different management alternatives. In light of increasing pressure to consider spatial context in resource planning and management, this information should prove invaluable.

However, the contribution of GIS isn't solely an expedient for practical expression of existing theory. It provides a foothold for extending that that theory.

For example, consider figure 1. The bottom layer is a typical forest map locating the various vegetation types in the area. The *richness surface* is derived by first rasterizing the type map, then moving a window over the grid that counts the number of different vegetation types. The red clumps on the richness surface locate highly diverse areas with seven vegetation types within the half-kilometer radius of the window.

In effect, the roving window serves as a temporary "mini-landscape" definition and can be summarized for most of the existing landscape metrics— the concept of the grid "cell" being substituted for the polygonal "patch." As with traditional measures, the "extent" (window size) and "grain" (cell size) are important considerations in mapping the indices as surfaces.

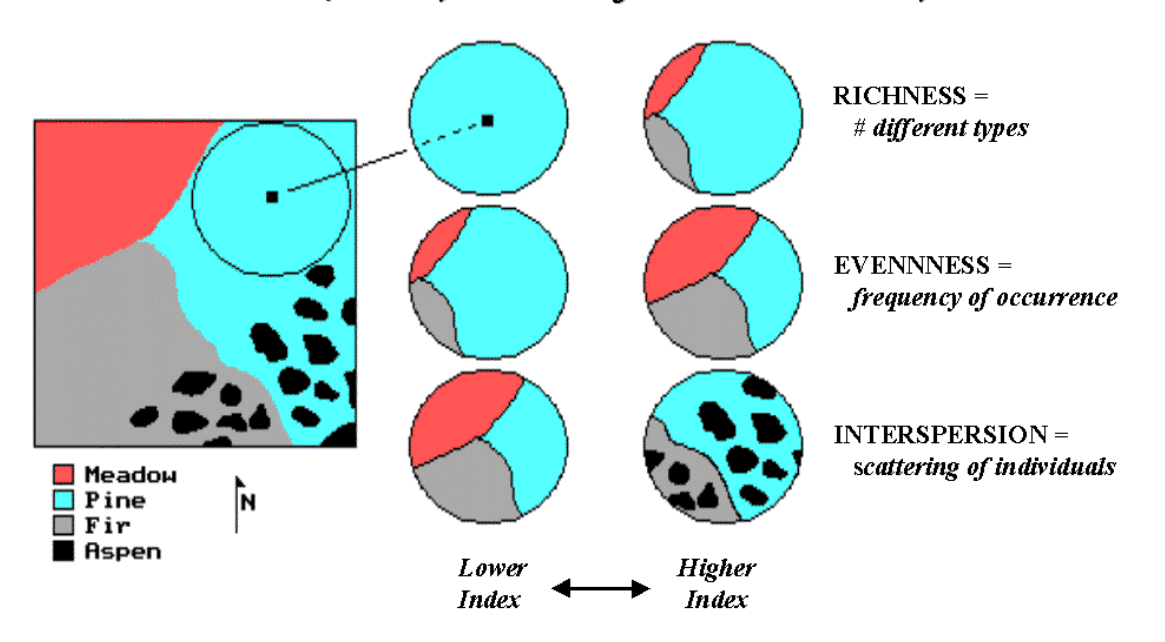

### Landscape Analysis -- Neighborhood Variability

*Figure 2. Roving window configurations for various landscape richness, evenness and interspersion conditions.*

The top pair of circles in Figure 2 shows local conditions for a "richness" index of 1 on the left and 3 on the right. The next pair of windows has the same richness value of 3, but show alignments with different "evenness" measures. The bottom pair has the same richness (number of different types) and evenness (same proportional areas), but the one on the right is more "interspersed."

The surface maps of the indices show the actual spatial distribution of landscape structure concepts— e.g., "more diverse over here, but a real mono-culture over there, though it's just moderately diverse overall." The cell values occurring within each patch can be summarized then aggregated at the class and landscape levels. The extended procedures provide new insight into the localized effect of management alternatives.

Also they demonstrate the potential for applying GIS and spatial reasoning for more than simply packaging data and displaying traditional landscape structure indices. In the next decade watch for more realistic, useful and practical applications of "map structure analysis" being applied to a host of new disciplines— the marriage of ecological theory and GIS technology has been consummated with innovation the offspring.

*Author's Note: An extended discussion of Diversity and Interspersion/Juxtaposition metrics and an online copy of Topic 5, "Assessing Variability, Shape and Pattern of Map Features," from Beyond Mapping by Joseph K. Berry are available via the Internet at www.innovativegis.com/basis, select "Column Supplements."*

*\_\_\_\_\_\_\_\_\_\_\_\_\_\_\_\_\_\_\_\_\_\_\_\_\_\_\_\_\_\_*

*([return to top of Topic](#page-0-1))*

*[\(Back to the Table of Contents\)](../Default.htm)*